# **OPERATING MANUAL** model ACT-5A **SMOOTH SCROLL**

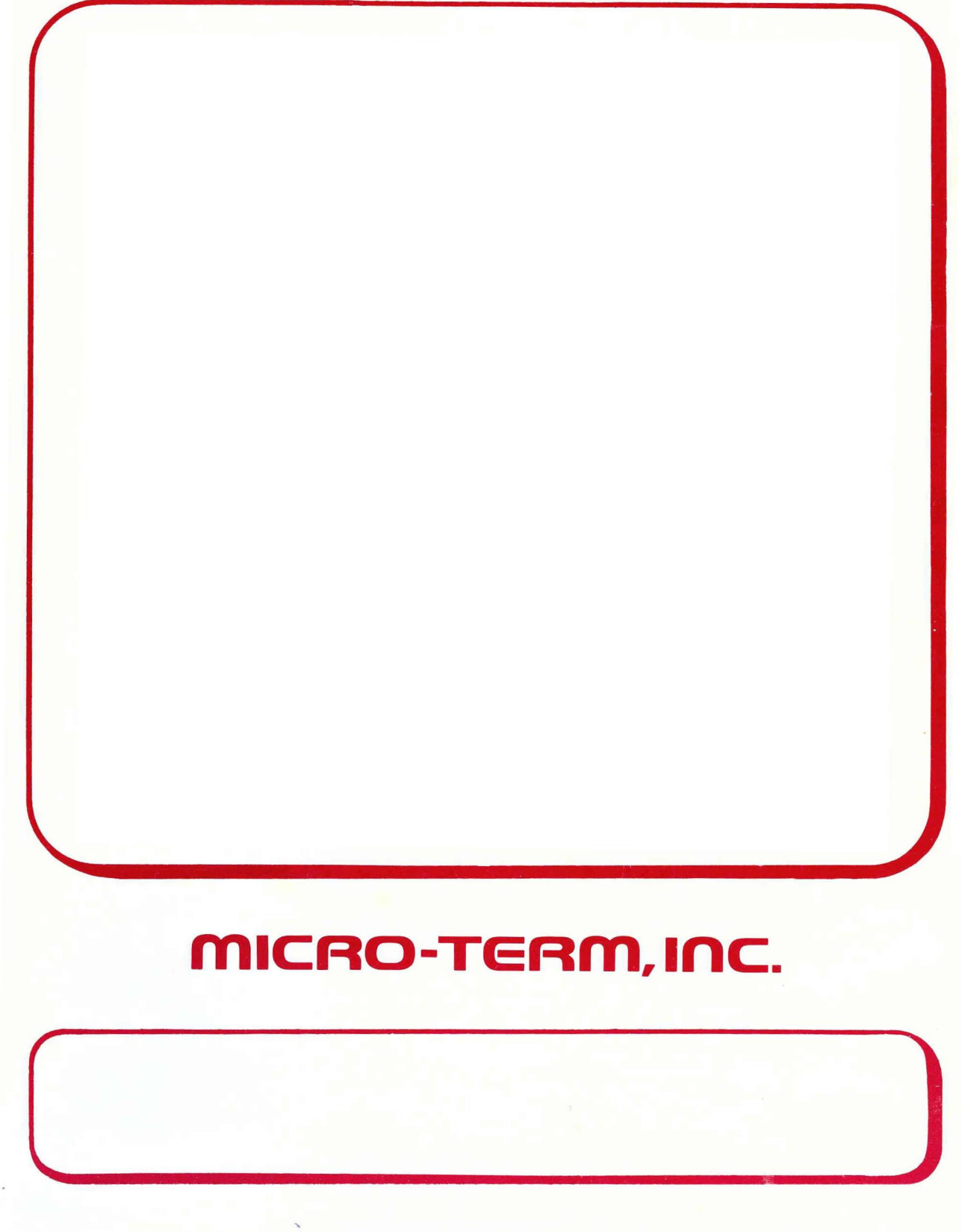

ST. LOUIS, MISSOURI 63144

# **OPERATING MANUAL MODEL: ACT -SA SMOOTH SCROLL**

**REVISION A, 1-81 SER. # 80340881 and Above**  MTI PART \* 1-79820013-0A

> COPYRIGHT 1981 MICRO-TERM, INC.

 $\label{eq:2.1} \frac{1}{\sqrt{2\pi}}\int_{\mathbb{R}^3}\frac{1}{\sqrt{2\pi}}\int_{\mathbb{R}^3}\frac{1}{\sqrt{2\pi}}\int_{\mathbb{R}^3}\frac{1}{\sqrt{2\pi}}\int_{\mathbb{R}^3}\frac{1}{\sqrt{2\pi}}\int_{\mathbb{R}^3}\frac{1}{\sqrt{2\pi}}\int_{\mathbb{R}^3}\frac{1}{\sqrt{2\pi}}\int_{\mathbb{R}^3}\frac{1}{\sqrt{2\pi}}\int_{\mathbb{R}^3}\frac{1}{\sqrt{2\pi}}\int_{\mathbb{R}^3}\frac{1$ 

 $\label{eq:2.1} \frac{1}{\sqrt{2}}\int_{\mathbb{R}^3}\frac{1}{\sqrt{2}}\left(\frac{1}{\sqrt{2}}\right)^2\frac{1}{\sqrt{2}}\left(\frac{1}{\sqrt{2}}\right)^2\frac{1}{\sqrt{2}}\left(\frac{1}{\sqrt{2}}\right)^2\frac{1}{\sqrt{2}}\left(\frac{1}{\sqrt{2}}\right)^2.$ 

 $\label{eq:2.1} \mathcal{L}(\mathcal{L}^{\text{c}}_{\text{c}}(\mathcal{L}^{\text{c}}_{\text{c}})) = \mathcal{L}(\mathcal{L}^{\text{c}}_{\text{c}}(\mathcal{L}^{\text{c}}_{\text{c}})) = \mathcal{L}(\mathcal{L}^{\text{c}}_{\text{c}}(\mathcal{L}^{\text{c}}_{\text{c}}))$ 

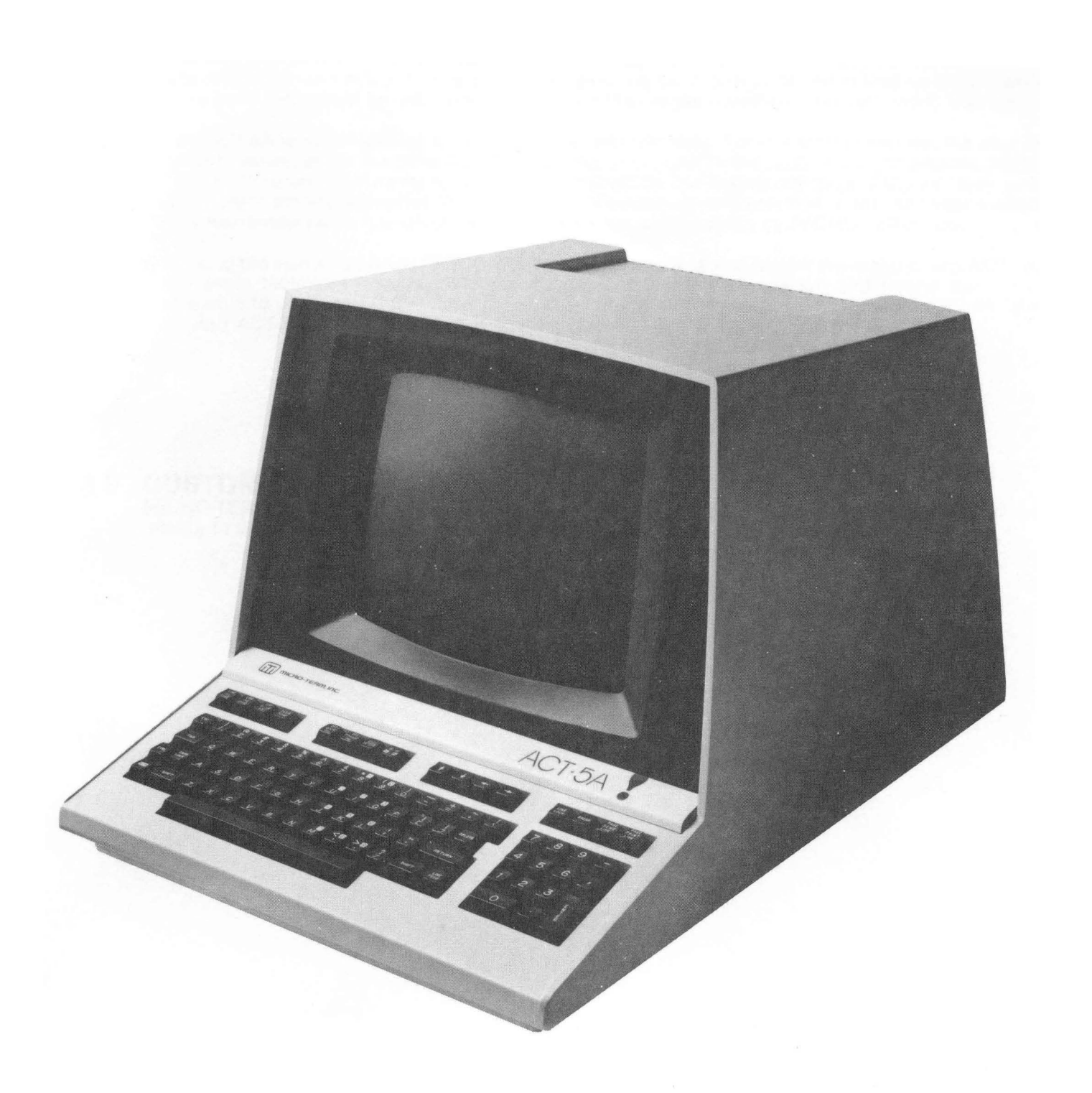

# ACT-SA SMOOTH SCROLL

 $\label{eq:2.1} \frac{1}{2} \int_{\mathbb{R}^3} \frac{1}{\sqrt{2}} \left( \frac{1}{2} \int_{\mathbb{R}^3} \frac{1}{\sqrt{2}} \left( \frac{1}{2} \int_{\mathbb{R}^3} \frac{1}{\sqrt{2}} \right) \frac{1}{\sqrt{2}} \right) \, d\mathcal{H}^3 \, d\mathcal{H}^3 \, d\mathcal{H}^3 \, d\mathcal{H}^3 \, d\mathcal{H}^3 \, d\mathcal{H}^3 \, d\mathcal{H}^3 \, d\mathcal{H}^3 \, d\mathcal{H}^3 \, d$  $\label{eq:2.1} \mathcal{L}(\mathcal{L}(\mathcal{L})) = \mathcal{L}(\mathcal{L}(\mathcal{L})) = \mathcal{L}(\mathcal{L}(\mathcal{L})) = \mathcal{L}(\mathcal{L}(\mathcal{L})) = \mathcal{L}(\mathcal{L}(\mathcal{L})) = \mathcal{L}(\mathcal{L}(\mathcal{L})) = \mathcal{L}(\mathcal{L}(\mathcal{L})) = \mathcal{L}(\mathcal{L}(\mathcal{L})) = \mathcal{L}(\mathcal{L}(\mathcal{L})) = \mathcal{L}(\mathcal{L}(\mathcal{L})) = \mathcal{L}(\mathcal{L}(\mathcal{L})) = \math$  $\label{eq:2.1} \frac{1}{\sqrt{2}}\left(\frac{1}{\sqrt{2}}\right)^2\left(\frac{1}{\sqrt{2}}\right)^2\left(\frac{1}{\sqrt{2}}\right)^2\left(\frac{1}{\sqrt{2}}\right)^2\left(\frac{1}{\sqrt{2}}\right)^2\left(\frac{1}{\sqrt{2}}\right)^2.$ 

#### **ACT-5A COMPUTER TERMINAL BY** MICRO-TERM, INC.

#### **TABLE OF CONTENTS**

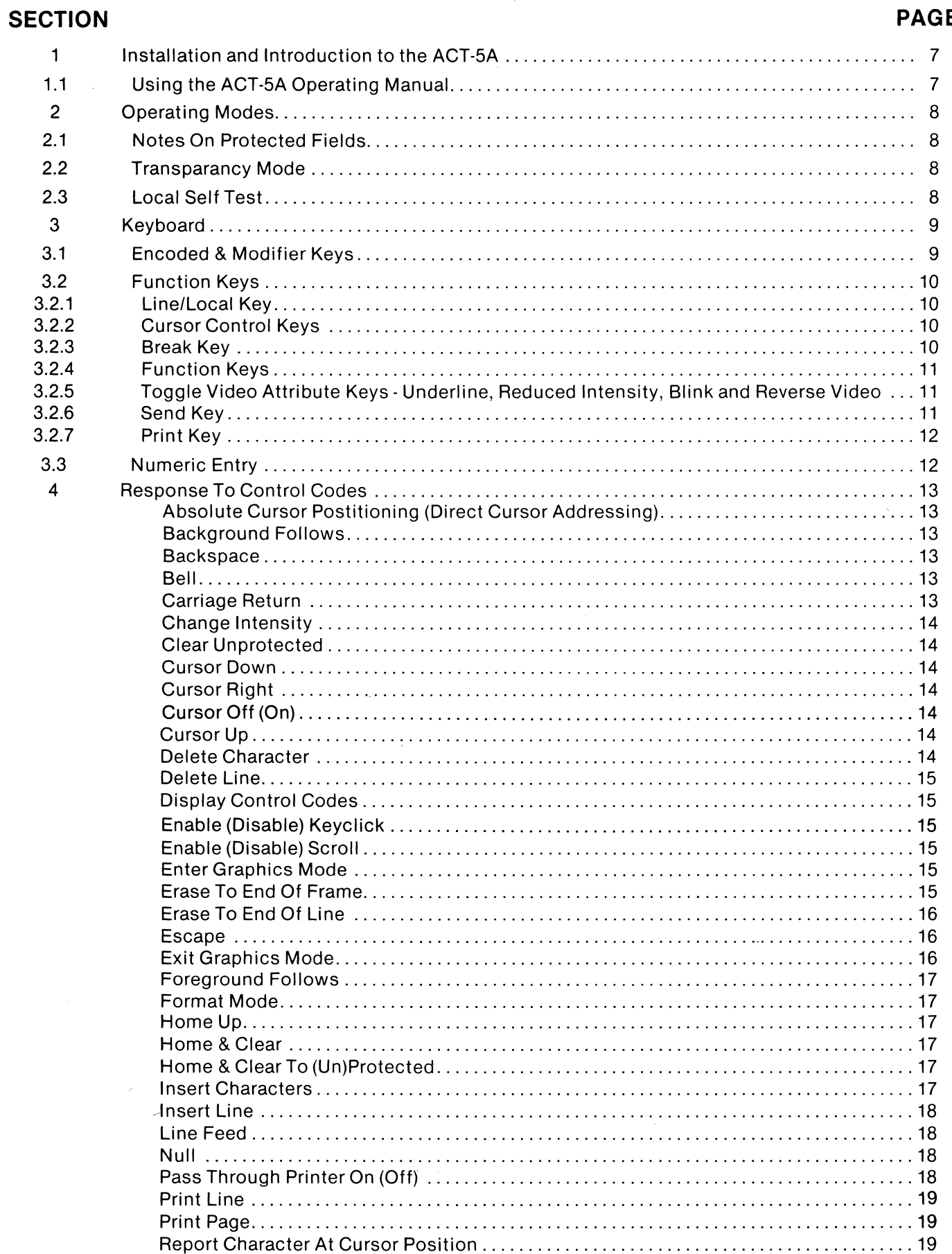

#### E

#### (continued)

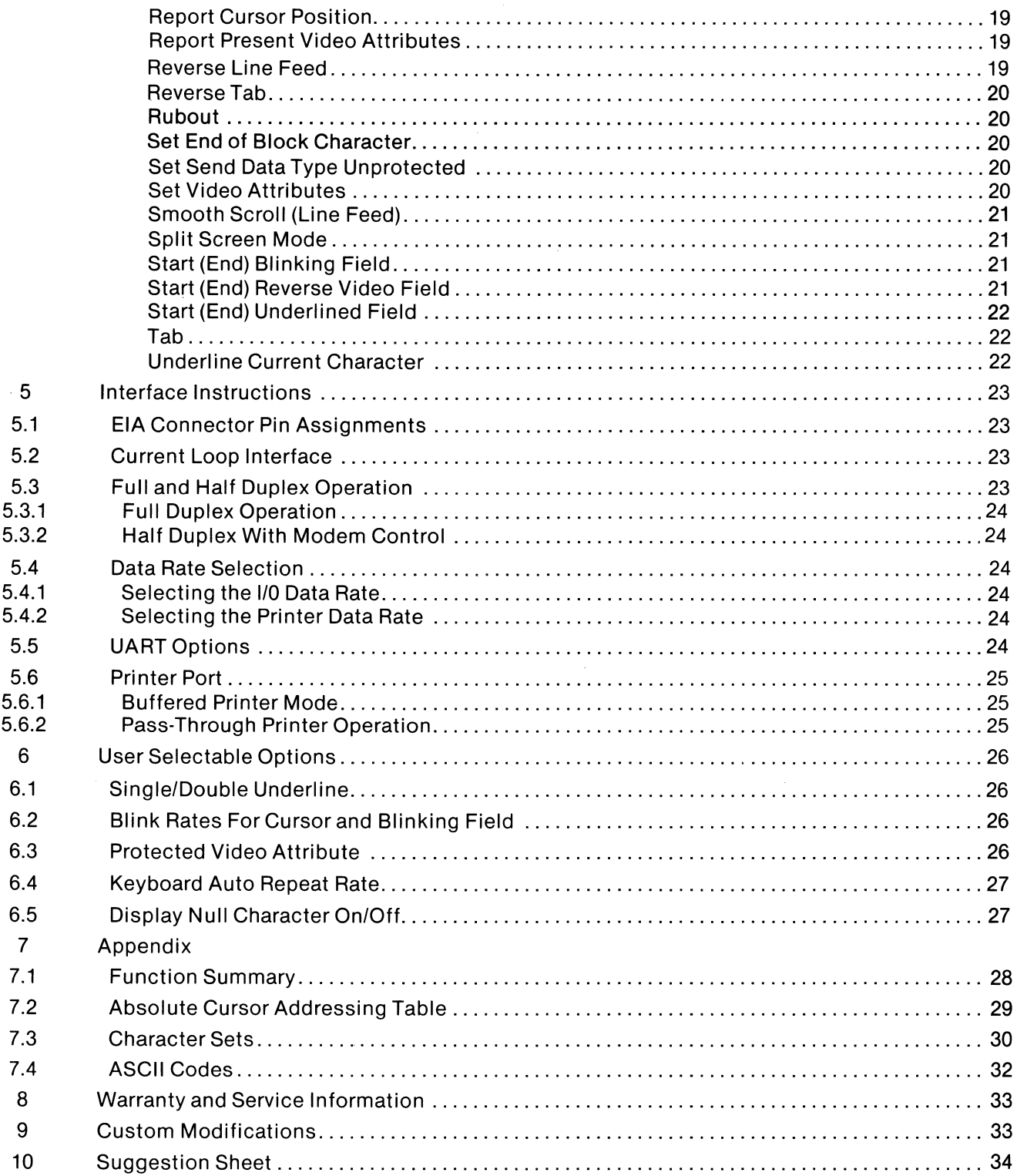

 $\sim 10^6$ 

## **1.0 INSTALLATION AND INTRODUCTION**

The ACT-5A should be positioned on a steady surface and at a comfortable level for the user. A space of at least 3 inches must be provided at the rear of the ACT-5A to provide ease of access to the power switch and brightness control. Care should be taken that magazines or other material do not fall behind the terminal and impede ventilation. The line cord should then be connected to a grounded power source.

The ACT-5A power switch is located on the rear of the unit. After a one minute warm-up period, the monitor should display a blinking block cursor in the upper left corner of the screen. This position will be referred to as the HOME or HOME-UP position throughout this manual. If the cursor does not appear in the home position of an otherwise clear screen, turn the terminal off and back on again. If the cursor still does not appear, refer to Section 8 of this manual.

Depress the  $\left| \frac{1 \text{NE}}{\text{LOG}} \right|$  key on the keyboard. Type on the keyboard. Characters should now appear cor-

responding to the keys depressed and the cursor will advance. There are 80 character positions per line; after the 80th character is entered on a line a new line is initiated. When the cursor is on the bottom line, the next new line will cause the contents of the screen to scroll upward one line so that the top line disappears.

Adjust the BRIGHTNESS control, on the rear, for comfortable viewing while maintaining a black background. Excessive brightness will cause premature phosphor degradation or burning not covered under warranty.

### **1.1 USING THE ACT-5A OPERATING MANUAL**

All the information necessary to realize the full potential of this powerfully versatile product is contained in this operating manual. We strongly urge you to read the manual thoroughly before you use the unit.

Section 2 describes the various modes of operation including FORMAT, SPLIT SCREEN, GRAPHICS and DISPLAY CONTROL CODES.

Section 3 details the operation of the keyboard and describes the operation of all function keys and numeric key cluster.

Section 4 lists the multitude of ACT-5A features and their definitions alphabetically. Should you encounter problems when attempting to use a particular feature you may refer to its description in Section 4 for clarification.

Section 5 describes the Input/Output (I/O) and Printer interfaces. Information contained in this section is useful to insure compatibility between the ACT-5A and your host computer.

Section 6 explains the user selectable options which include Single/Double Underline, Cursor Blink Rate, Blinking Field Blink Rate, Selection of the Protected Video Attribute, Keyboard Repeat Rate and Keyclick Enable/Disable. Instructions are provided for changing these options to meet your specific tastes or application.

Section 7 is an Appendix which contains the following useful information: A complete list of software controlled features arranged in ascending order by control code or Escape sequence value; a table to aid in using the Cursor Positioning feature; a complete list of the ASCII codes including their Hexadecimal, Octal, Binary and Decimal equivalents; and an enlarged presentation of the 7 x 9 dot matrix for each character in the display set.

#### **2.0 OPERATING MODES**

The ACT-SA offers a number of useful operating modes that assist the user in communication with the host computer. Careful study and experimentation with these modes will familiarize the operator with the many powerful communications techniques offered by the ACT-SA.

Specifically designed to help the user understand the computer outputs are the Display the Control Codes, Split Screen, and Graphics modes. By displaying (rather than executing) the control codes the ACT-SA can present every received code to the operator for debugging assistance. The Split Screen mode permits twice as many lines to be displayed on the screen, (provided they are less than 40 characters), greatly relieving the operator's memory. The Graphics mode offers a special set of 32 characters that are useful in presenting fractions and graphic data more clearly.

For efficient communications the Local mode with associated editing features may be utilized to minimize use of costly host CPU time or to minimize the number of packets transmitted in a pay-bythe-packet system. The Local mode can also be used for testing and studying the operation of various terminal features.

To further enhance efficiency the Format mode, with associated protected fields, may be called upon to reduce redundant transmissions of forms from the host in data entry applications. It should be noted that the Format and Split Screen modes are mutually exclusive.

#### **2.1 NOTES ON PROTECTED FIELDS**

Unlike most computer terminals that restrict the protected field video attribute to Reduced Intensity, the ACT-SA allows the user to choose this attribute from Reduced Intensity (Standard), Reverse Video, Blink, or Underline.

For explicit instructions on selecting one of the alternate video attributes, please refer to Section 6.3 of this manual. It is important to follow these instructions carefully in order to insure successful use of the protected fields feature.

NOTE: Several of the ESCAPE sequence features discussed in Section 4 refer to protected or unprotected positions. The user should substitute his video attribute selection for the word "protected" when reading about these features.

#### **2.2 TRANSPARENCY MODE**

A very useful feature of the ACT-SA is its capability to display a unique symbol for each of the ASCII control codes when in the Display Control Code mode. This mode can be entered and exited<br>only by depressing the  $\boxed{\frac{1}{\text{CTRL}}}$  and  $\boxed{\frac{1}{\text{CTRL}}}$  keys simultaneously while in the LOCAL mode. This aids

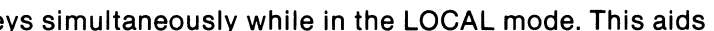

both the receive and transmit operations. On the receive side it permits one to identify every character received by the terminal settling any format problems caused by otherwise unseen control characters. On the transmit side it allows control characters to be imbedded in the displayed data for transmission in block mode to the computer.

#### **2.3 LOCAL SELF TEST**

The LOCAL mode also provides a means of testing the terminal manually. If the terminal works in the LOCAL mode any problems are limited to either the ACT-SA interface, the communication link or the remote computer.

#### **2.4 X·ON/X·OFF LINE PROTOCOL**

Since this terminal is equiped with the SMOOTH SCROLL feature, it requires the host computer to honor the X-ON/X-OFF protocol to match the input character rate to the scrolling rate. The ACT-5A perform s jump scroll operations and refrains from sending any X-OFF or X-ON codes at any time until the smooth scroll feature is selected (see section 4). When SMOOTH SCROLL is selected, the ACT-5A automatically sends an X-OFF code when its input buffer is nearly full or when a PRINT LINE or PRINT PAGE operation is initiated.

### **3.0 KEYBOARD**

The ACT-5A keyboard contains 88 keys which may be classified as either encoded, modifier or function keys (see Figure 3.1).

The keyboard features typamatic (Auto-Repeat) operation at a user selectable rate of either 7.5, 15 or 30 characters per second (CPS). This rate is set to 30 CPS at the factory but may be changed according to the directions given in Section 6.4 of this manual.

An audible tone is emitted each time a key is struck or when the keyboard is auto-repeating. This keyclicking feature may be disabled by following the directions in Section 4 of this manual.

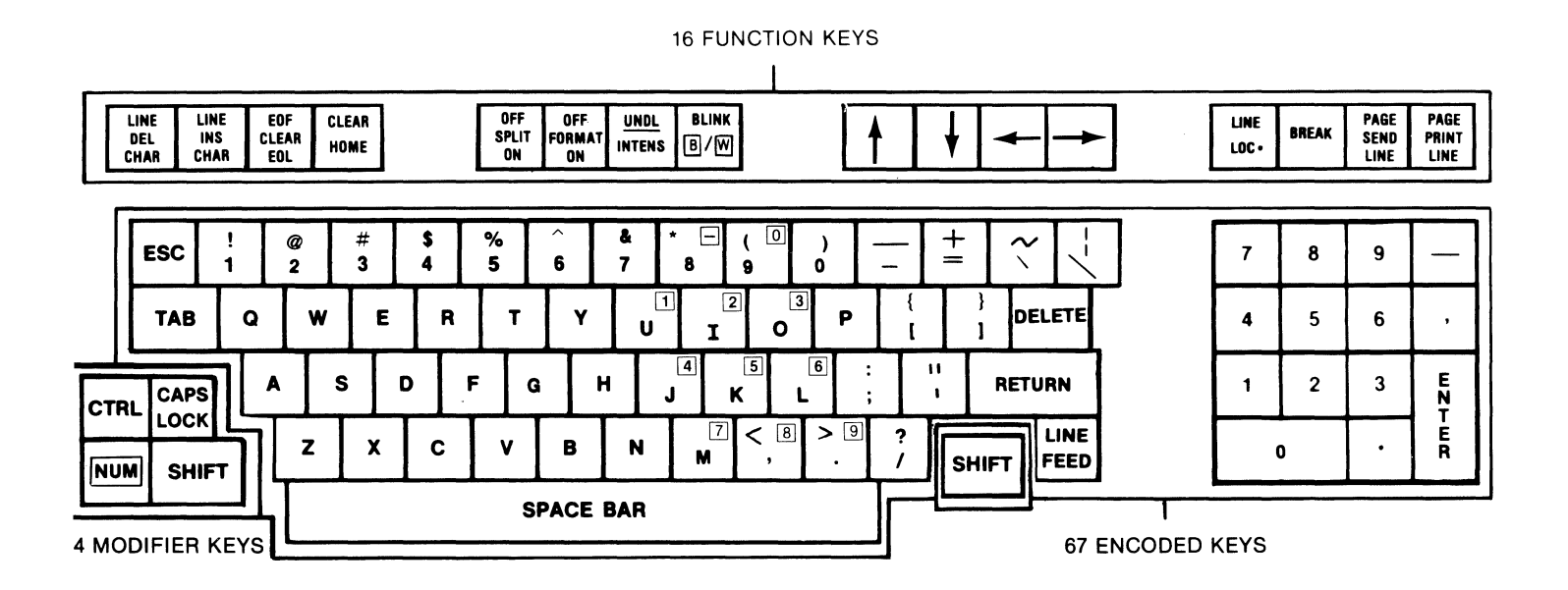

Figure 3.1 Keyboard Layout

### **3.1 ENCODED AND MODIFIER KEYS**

The majority of keys on the keyboard generate an output code when struck. The assignment of output codes to keys is illustrated in Figures 3.1 and 3.2. Note that the output codes generated by the encoded keys depend on the state of the four modifier keys  $\cdot$   $\begin{bmatrix} \cos\theta \\ \cos\theta \end{bmatrix}$   $\begin{bmatrix} \cos\theta \\ \cos\theta \end{bmatrix}$  and  $\begin{$ modifier keys do not generate output codes nor do they cause a keyclick to sound when they are depressed.

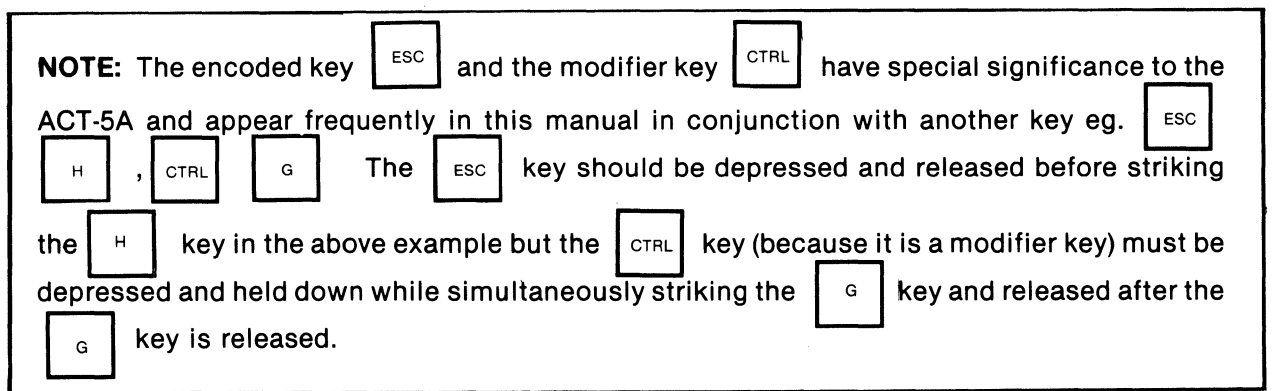

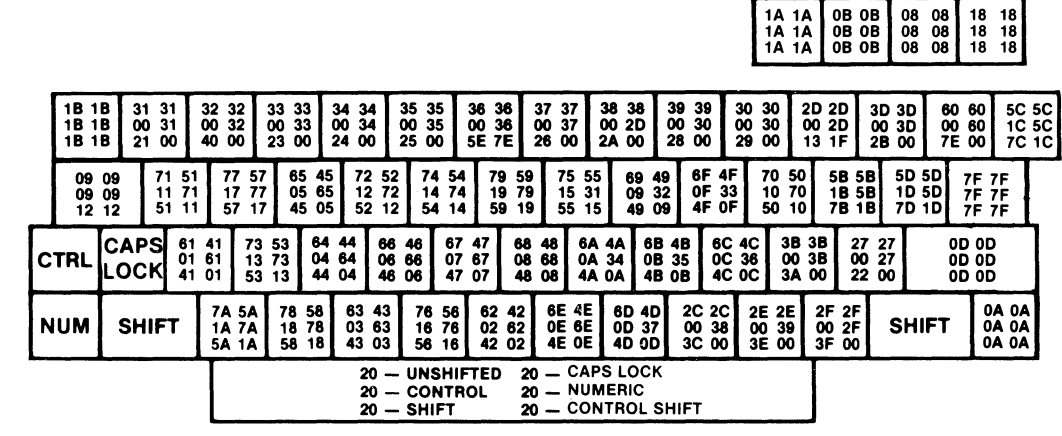

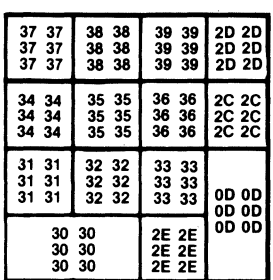

Figure 3.2 Keyboard Output Codes

1Ä

#### **3.2 FUNCTION KEYS**

Twelve of the sixteen keys in the top row of keys on the ACT-SA keyboard do not generate output codes but control various functions. These functions are described below.

#### **3.2.1**  *<u>LINE</u>* **KEY**

This key controls whether the ACT-SA is in the ON-LINE or LOCAL mode. When ON-LINE (key up) all codes generated by the encoded key are transmitted out the 110 and AUX ports and all data received at either the 110 or AUX ports is accepted and displayed. When in the LOCAL mode (key down) all codes generated by the encoded keys are "echoed" to the screen and are not transmitted out either the 1/0 or AUX ports. Data may be sent out these ports when in the LOCAL mode by invoking a SEND command as described in Section 3.2.6 below.

**NOTE:** Due to the dramatic effect that some of the ACT-SA features have on the operation of the terminal (Enter Split Screen Mode, Display Control Characters etc.) those features may be invoked only by an operator typing the appropriate key(s) at the keyboard while in the LOCAL mode. These features may not be accessed by the host computer by sending codes to the terminal i.e. the same codes that may be typed at the keyboard in the LOCAL mode to execute the restricted features are ignored when received from the host computer regardless

of the state of the  $\vert_{\text{LME}}$  switch. LINE

In the LOCAL mode data sent from the host computer is accepted and displayed so that the operator does not miss any messages or data that may be generated by the host while in the LOCAL mode.

### **3.2.2 CURSOR CONTROL KEYS**

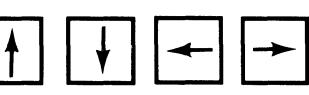

In the LOCAL mode these keys do not send codes to the host, but move the cursor in the indicated direction. The cursor temporarily suspends blinking when these keys (or any encoded keys) are depressed. This greatly facilitates positioning the cursor quickly and accurately. When ON-LINE, these keys transmit the following codes:

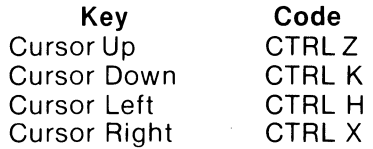

#### **3.2.3**

BREAK KEY

This key forces the serial output to assume the space (logical 0) state for the duration it is depressed.

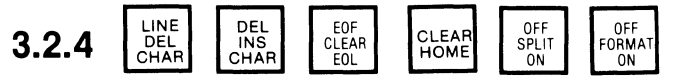

These function keys execute the operations inscribed on them. Refer to Section 4 for a detailed description of the various functions.

# 3.2.5 TOGGLE VIDEO ATTRIBUTE KEYS  $\left[\begin{array}{cc} \frac{1}{N/DL} \\ N \end{array}\right]$  and  $\left[\begin{array}{cc} \frac{1}{N/DL} \\ N \end{array}\right]$

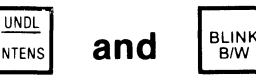

These keys may be used to change the present video attribute setting causing subsequently typed or received characters to be displayed with the new video attribute type. These keys act as toggle switches i.e. each time they are struck the indicated attribute will change. To change back to its original value the key should be struck again.

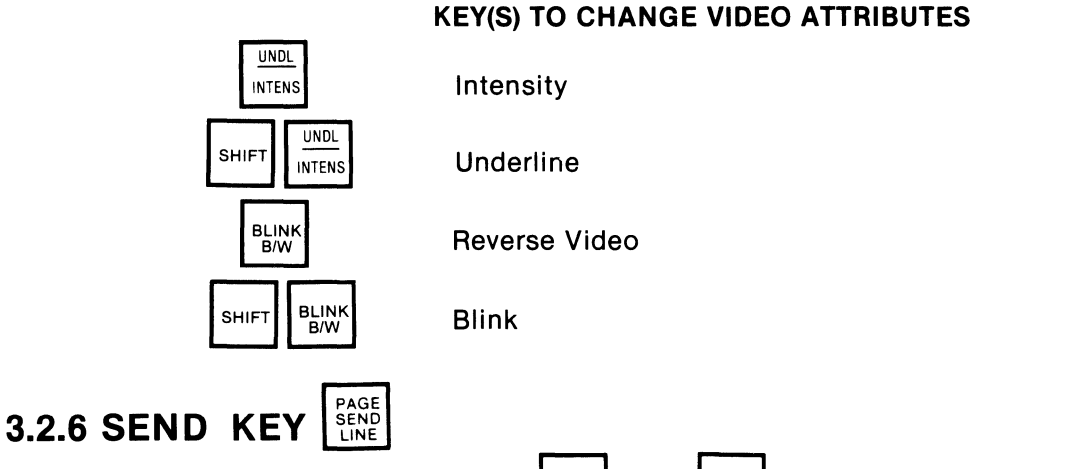

This key in conjunction with the  $\vert$  SHIFT $\vert$  and  $\vert$  CTRL  $\vert$  keys commands the ACT-5A to transmit all or

part of the contents of its screen out pin 2 of its I/O and AUX communication ports. There are three types of SEND operations described below. Each of these operations will send either both unprotected and protected characters or unprotected characters only. This selection is determined by the Send Unprotected Only, Send Unprotected and Protected functions described in Section 4 of this manual.

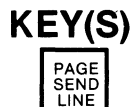

#### KEY(S) SEND OPERATIONS

SEND LINE sends data from left margin to cursor position followed by a carriage return code.

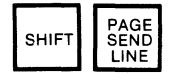

SEND PAGE sends all data from home to cursor position. At the end of each line a carriage return code is sent.

SEND BLOCK stores an end of block marker.  $\blacksquare$  at the present cursor position thensearches backwards for a previous  $\blacksquare$  marker. If one is found, all data from the character immediately following the  $\blacksquare$  marker to the newly displayed  $\blacksquare$  marker is transmitted. Carriage return codes are sent at the end of each line and an end of block (FOB) code is sent at the completion of the send operation. If no previous  $\blacksquare$  marker is found the send operation commences at the home-up position.

When sending, all data received from the host is ignored.

#### PROGRAMMING HINT

In order to avoid transmitting trailing spaces (those between the last displayable unprotected character and the end of the line) the screen should be CLEARED TO PROTECTED SPACES before entering data that is to be sent in block mode to the computer. This will minimize the time spent transmitting the line or lines.

When in the LOCAL mode if no data is being sent to the computer by the ACT-5A it will accept data

from the computer and display it. This allows the user to edit the data on the screen, send it and receive a response from the main processor without changing the  $\left[\begin{array}{c} \text{LISE} \\ \text{LOG}_{\bullet} \end{array}\right]$  switch. It also insures receive a response from the main processor without changing the

any messages from the computer system are not ignored when in the LOCAL mode.

## 3.2.7 PRINT KEY

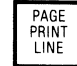

This key in conjunction with the

**SHIFT** 

and

 $|$  CTRL keys commands the ACT-5A to send all or part of

the contents of the screen out pin 3 of the PRINTER port. There are three types of PRINT operation

key and described below. When sending data out the PRINTER port all data invoked by the

received from the host computer is ignored. Unlike the SEND function, the PRINT function does not discriminate between protected and unprotected characters. All characters are sent out the PRINTER port. No attribute information is transmitted to the printer, only the ASCII code for each displayed character is sent.

#### **KEY(S) PRINT OPERATIONS**

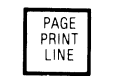

Prints data from left margin to cursor position followed by a carriage return and line feed code.

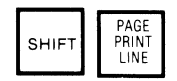

Prints all data from home to cursor position. At the end of each line a carriage return and line feed code is sent.

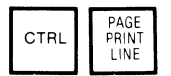

PRINT BLOCK stores end of text marker.  $\blacksquare$  at the present cursor position then searches backwards for a previous.  $\blacksquare$  marker. If one is found all data from the character immediately following the  $\blacksquare$  marker to the newly displayed  $\blacksquare$  marker is transmitted out the printer port. Carriage return and line feed codes are sent at the end of each line. If no  $p$ revious  $\blacksquare$  marker is found the print operation commences at the home-up position.

At the commencement of the Print Operation, an X-OFF\*code is sent to the host. No characters are removed from the 40 character input buffer during this operation, but they are inserted into the buffer. If the terminal receives more than 24 characters from the host at this time, errors may be introduced into the data stream, and data may be lost. Once the selected print operation has completed execution, the characters in the buffer are removed and acted upon. When the buffer is completely emptied, an X-ON code is sent to allow the host computer to resume transmission.

**NOTE:** If the host computer does not honor the X-ON/X-OFF protocol, and characters are sent to the ACT-SA immediately following a print line or print page command, there is a strong possibility that the input buffer will overflow. In order to avoid this situation, the program in the host computer must delay sending characters after a print command until the print operation has time to finish.

**NOTE:** The data rate to the printer is independent of the data rate between the terminal and the host computer (when using one of the above PRINT functions) and is switch selectable as described in Section 5.4.2.

\*See Section 2.4

#### **3.3 NUMERIC DATA ENTRY**

There are three methods provided by the ACT-SA keyboard for facililating the entry of numeric data. These are 1) Typewriter style - the numbers 1 through 9 and 0 appear in the top row of the main Reyboard just as on a modern typewriter 2) Calculator style - a 14 key, calculator format numeric pad is provided for accounting type data entry and 3) Keypunch style - when the R Key is depressed

a numeric key cluster identical to the IBM Model 29 keypunch format is available inlaid in the main keypad. This feature is especially attractive to keypunch operators since they needn't sacrifice their

speed learning the calculator format. To disable the  $\parallel_{\text{NUM}}$  key it should be pressed again and will disengage.

#### 4.0 RESPONSES TO CONTROL CODES

Numbers shown in braces (eg [07]) represent the Hexadecimal equivalent of the associated ASCII code.

#### ABSOLUTE CURSOR POSITIONING (DIRECT CURSOR ADDRESSING)

ABSOLUTE CURSOR POSITIONING allows the user to position the cursor anywhere within the 24 x 80 display matrix. The general format is a lead-in code, followed by two address coordinates. These coordinates must be transmitted to the terminal in ASCII. The cursor assumes the new position after the coordinates have been given. No other coding may be imbedded within this string of characters. Please refer to Appendix 7.2 for the ABSOLUTE CURSOR ADDRESSING TABLE and Appendix 7.3 for a complete list of decimal/hex/ASCII conversions. If the cursor is positioned in a protected field in the FORMAT mode, it will be moved to the first unprotected position.

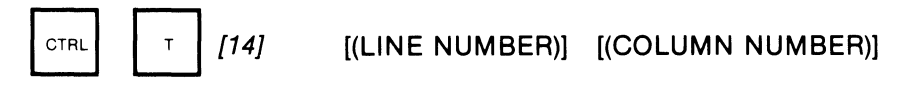

To position the cursor the ASCII code [14J must be received followed by the appropriate line number (0-23) and the column number (0-79). If an invalid line is received, it is reduced modulo 24 until a valid line 0-23 is produced. Similiarly an invalid column is reduced modulo 80. The top line of the display is line 0; the leftmost column is column O.

EXAMPLE: To position the cursor on the tenth line down and in the fifth column from the left, the following codes must be received by the terminal.

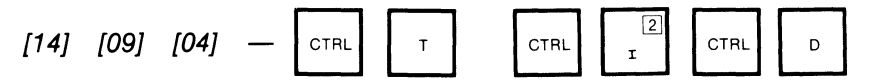

When in split screen mode, the Row Number's range from 0-47 and the Column Number's range from 0-38.

#### BACKGROUND FOLLOWS

All subsequent data received by the terminal after receipt of this function code is displayed in low (half) intensity. The terminal is restored to full intensity by giving a FOREGROUND FOLLOWS command.

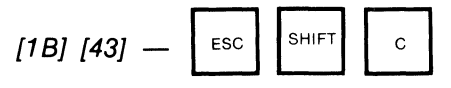

#### **BACKSPACE**

This will cause the cursor to move to the nearest character position to the left without erasing data on the screen. When the cursor reaches the leftmost column it will stop. If the cursor is in the HOME UP position it will not move.An attempt to backspace into a protected field in the FORMAT mode will result in the cursor staying in the first unprotected position.

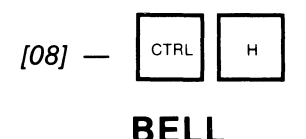

When the BELL code is received an audible tone of 1760 hertz is generated for one half second. The cursor position is not affected.

$$
[07] - \boxed{\text{CTRL}} \quad G
$$

## CARRIAGE RETURN

LOCAL: The cursor is moved to the leftmost unprotected position of the next line. If it is on the bottom line the screen will scroll.

LINE: The cursor is moved to the leftmost unprotected position on the present line.

$$
[OD] - \boxed{\text{return}}
$$

#### **CHANGE INTENSITY**

All subsequent data received by the terminal after receipt of this function code is displayed in low (half) intensity. Full intensity is restored when the terminal receives a second code of the same type. Therefore the change intensity code acts as a toggle switch.

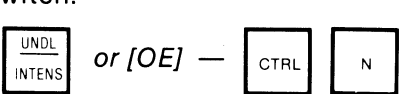

#### **CLEAR UNPROTECTED**

Receipt of this command will replace all unprotected characters with unprotected spaces and the cursor will move to the HOME UP position.

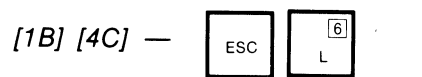

#### **CURSOR DOWN**

On receipt of the CURSOR DOWN command the cursor is moved down one line in the same column. If the cursor is on the bottom line of the screen, the position of the cursor will not change nor will the display scroll. If the cursor attempts to enter a protected field in FORMAT mode, it will move to the first unprotected position after the protected field.

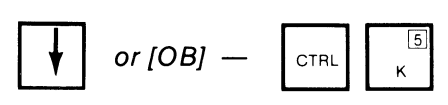

#### **CURSOR RIGHT**

The cursor advances one column to the right. The display is not altered. If in the last column it will not move. If the next position is protected and the FORMAT mode is set the cursor will move to the first unprotected position it encounters.

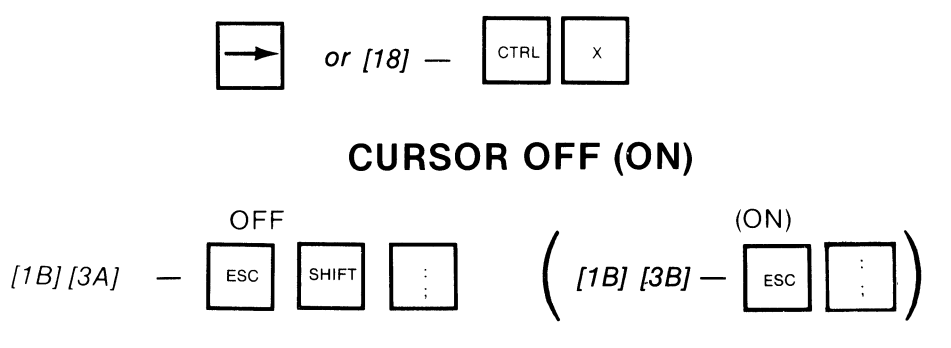

#### **CURSOR UP**

On receipt of the CURSOR UP command the cursor is moved up one line in the same column. If the cursor is on the top line of the screen, the position of the cursor will not change. If the position above is protected and the FORMAT mode is set the cursor will move to the first unprotected position following the protected field it attempted to enter.

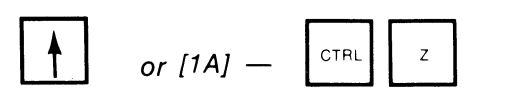

#### **DELETE CHARACTER**

Delete the character denoted by the cursor. All characters to the right of the cursor row are moved left by one column. The rightmost position is cleared to the video attribute of the last character on the line.

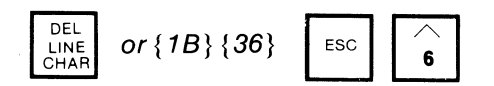

### **DELETE LINE**

All data on the line denoted by the cursor is eliminated. Pre-existing data below the cursor is moved up one line and the bottom line is cleared to the present attribute type.

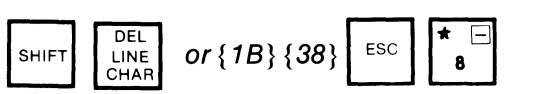

## **DISPLAY CONTROL CODES**

Typing a in LOCAL mode conditions the terminal to display all future control characters

rather than act upon them. The control characters thus become functionally transparent. This transparency mode is particularly useful for verifying the control characters sent from the main processor. While control characters are being displayed, the terminal will continue to automatically scroll and initiate a new line after<br>filling a line with 80 characters. The only control code that will be acted upon is another  $\left[\begin{array}{c} \circ \circ \circ$ 

the keyboard in LOCAL, which will restore the terminal to its normal execution of control character com· mands. Appendix 7.4 lists the 32 ASCII control characters in hexadecimal, their keyboard representation and their display counterparts.

NOTE: This can be initiated in LOCAL mode ONLY.

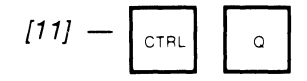

#### **ENABLE (DISABLE) KEYCLICK**

These functions control the generation of the audible clicks when encoded keys are struck at the keyboard.

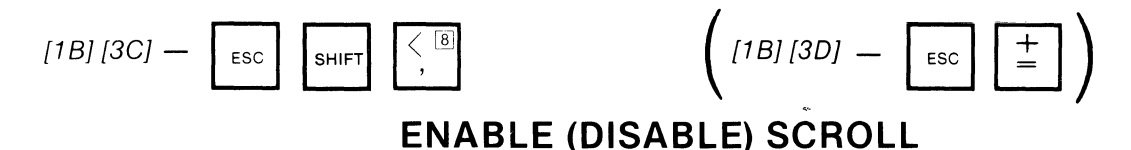

After this code is received LINE FEED's in the bottom row and REVERSE LINE FEED's in the top row per· form a scroll up or down operation respectively.

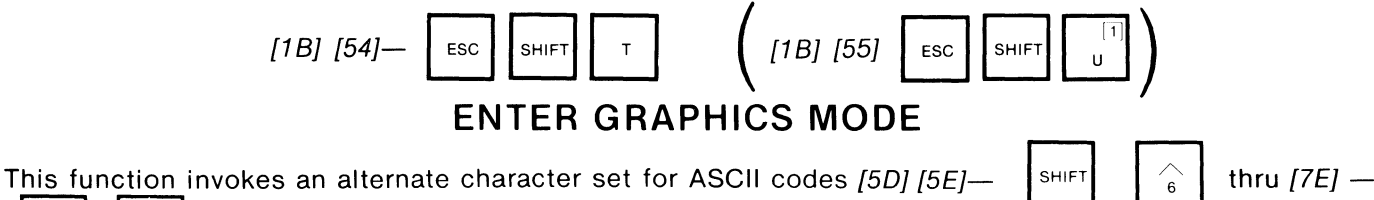

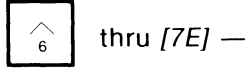

D

 $\begin{bmatrix} \sim \\ \sim \end{bmatrix}$ <br>BHIFT  $\begin{bmatrix} \sim \\ \sim \end{bmatrix}$ <br>Appendix 7.4 lists the ASCII code, its keyboard representation, and its displayed counterpart. This is particularly useful for generating graphs and displaying fractions or subscripts.

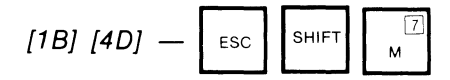

## **ERASE TO END OF FRAME (EEOF) PRESENT VIDEO ATTRIBUTES**

All characters from the cursor position to the end of the screen are erased to present video attribute spaces. The cursor position is not affected.

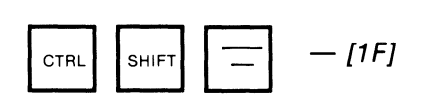

#### **EEOF PROTECTED**

Same as EEOF except the Protected Field attribute bit is set on all characters to the right and below the cursor.

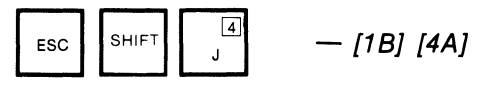

#### **EEOF UNPROTECTED**

Same as EEOF except the Protected Field attribute bit is reset on all characters to the right and below the cursor.

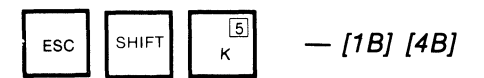

### **ERASE TO END OF LINE: EEOL**

All positions from the cursor to the right margin are replaced by present video attribute spaces.

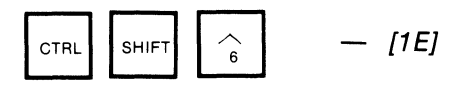

## **ERASE TO END OF LINE PROTECTED**

This code causes the same action as the ERASE TO END OF LINE code except that all positions to the right of the cursor are cleared to protected spaces.

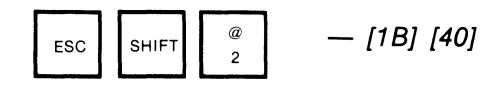

### **ERASE TO END OF LINE UNPROTECTED**

Same as EEOL except the Protected Field attribute bit is reset on all characters in the same row and to the right of the cursor.

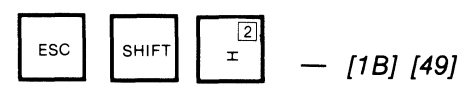

#### **ESCAPE**

This code conditions the terminal to treat the following code(s) in a special manner. If the code immediately following the ESCAPE code is a valid ESCAPE sequence code the appropriate ESCAPE sequence feature will be executed. If not, the illegal code and the Escape code are ignored. For a list of these features see Table 1 in Appendix 7.1.

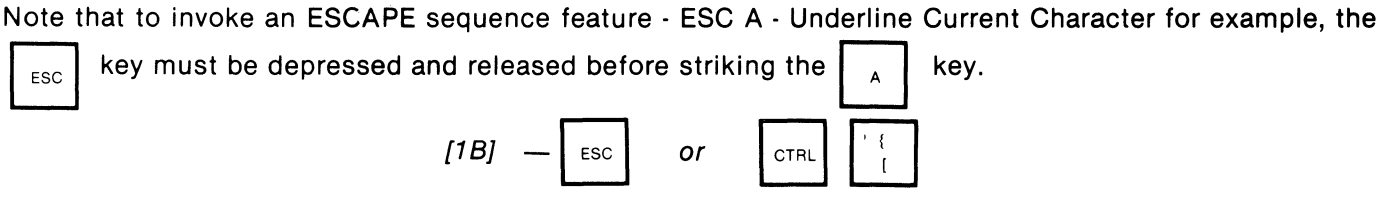

## **EXIT GRAPHICS MODE**

This will EXIT the GRAPHICS MODE and restore the standard character set. See ENTER GRAPHICS MODE.

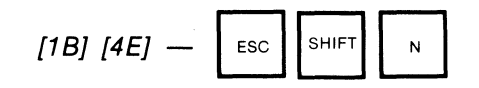

#### **FOREGROUND FOLLOWS**

All characters received after this command will appear in full intensity. Only these characters, including spaces, will be transmitted during a SEND LINE or SEND SCREEN.

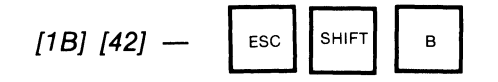

#### **FORMAT MODE**

Enter: Prevents the cursor from entering the protected fields. Not permissible when in the split-screen mode. A bell is sounded if an attempt to enter this mode is made when in the split-screen mode. Exit: Allows unrestricted movement of the cursor.

#### **ENTER EXIT**

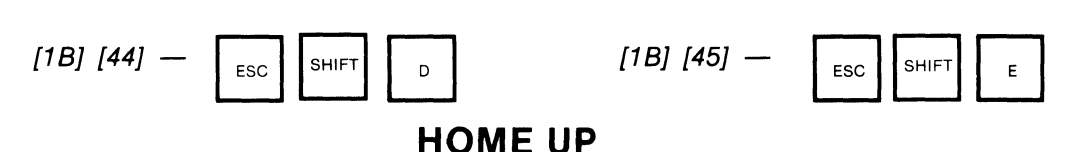

This function moves the cursor.to the upper left corner of the screen unless it is protected and the FORMAT mode is set, in which case it moves to the first unprotected position.

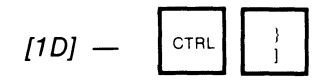

#### **HOME AND CLEAR**

This function moves the cursor to the upper left corner of the screen. The screen is then cleared to present video attribute type.

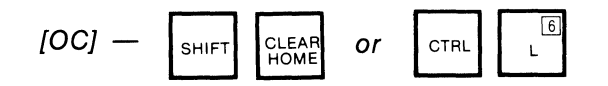

### **HOME AND CLEAR TO (UN)PROTECTED**

These codes cause the cursor to move to the upper left corner of the screen and write (un) protected spaces in all screen positions.

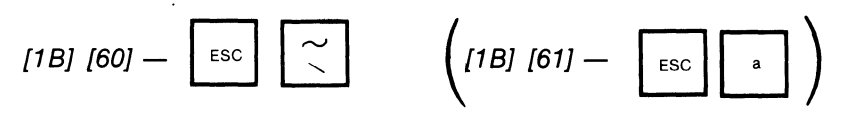

### **INSERT CHARACTERS**

Insert subsequent characters into the cursor row at the cursor position. After this command, all characters at the cursor position and to its right are moved one position to the right each time a displayable character is typed at the keyboard. To exit from this mode, any control character may be typed. The ACT-5A will act upon the control character and sound the BELL to indicate an exit from the insertion mode.

#### **Key Stroke Screen Contents**

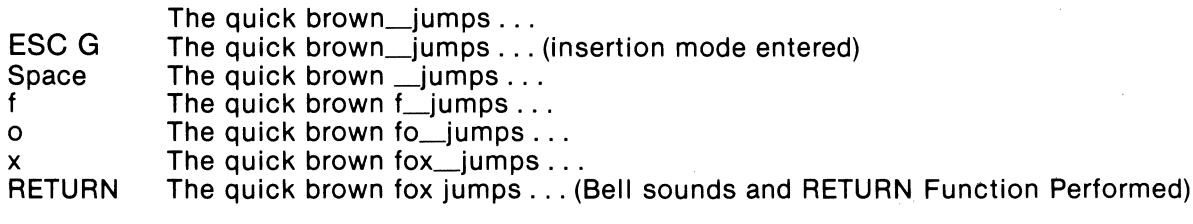

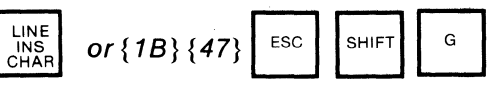

## **INSERT LINE**

This will allow a new line of text to be added between any two pre-existing lines on the screen. A blank line will be inserted on the row denoted by the cursor. All pre-existing text on the cursor row and below is moved down by one line and the last line scrolls downward off the screen. The blank line will be cleared to spaces with the present video attributes.

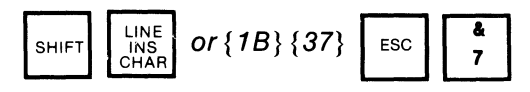

#### **LINE FEED**

This will cause the cursor to move down one line in the same column. If the cursor is on the bottom line, the screen will scroll. The new bottom line will be filled with spaces of the present video attribute type.

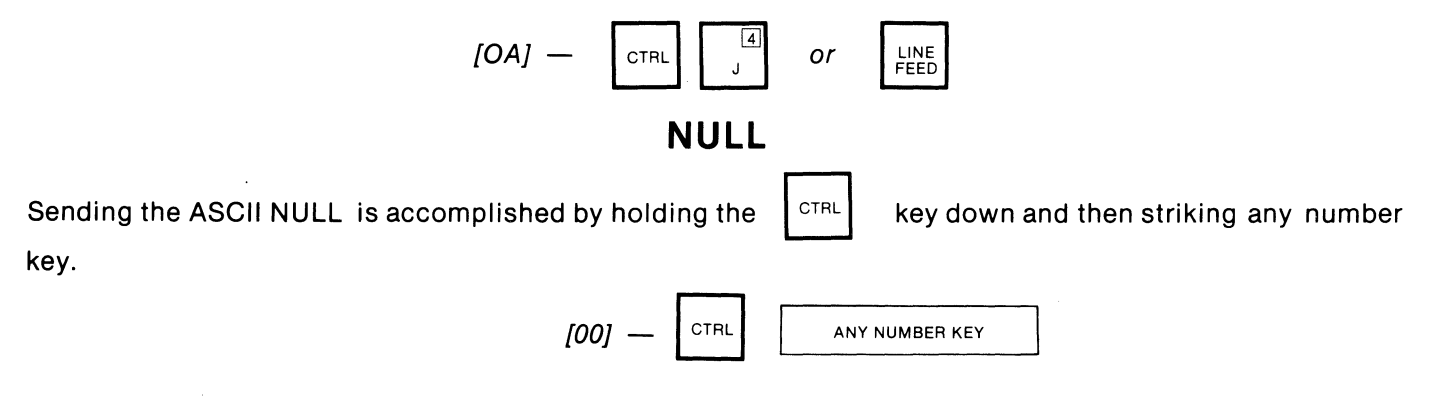

## **PASS THROUGH PRINTER PORT ON (OFF)**

There are two modes of Pass Through Printer Port Operation: Monitor Mode and Non-Monitor Mode. When Pass Through Printer operation is enabled in either of these modes, all data received from the host computer is sent directly to the printer port at the same data rate as it was received at the 110 port, and printer output is routed to the host computer. When Pass Through Printer operation is disabled, received data is not routed to the printer port nor is the printer output sent to the host computer.

When the ACT-5A is operating in the Monitor Mode, the terminal displays all data received from the host computer in addition to passing it through to the printer. All keyboard functions are enabled, and the ACT-5A operates normally. Note that both the output of the printer and of the ACT-5A are tied to the Serial Out Line and that errors can occur as a result of this if the printer produces output codes (this includes X-ON and X-OFF codes).

In Non-Monitor Mode, however, the terminal passes the data through to the printer but does not disturb the contents of the screen. All keyboard functions are disabled, the keyboard is locked and will remain in this state until the Pass Through Printer Port Off code is received by the terminal from the host computer.

The Pass Through Printer Port Off code disables both Monitor and Non-Monitor Pass Through Printer opera-<br>tion.

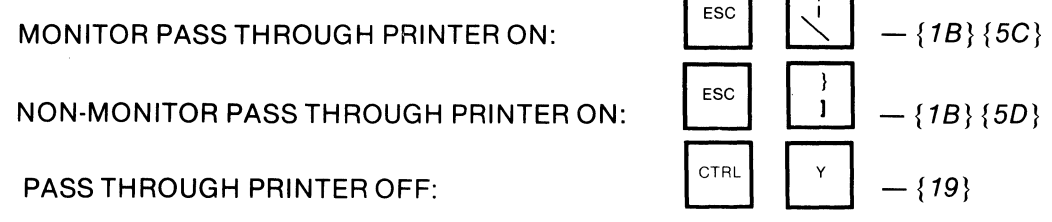

#### **PRINT LINE**

This will cause all characters from the beginning of the line denoted by the cursor to the cursor position (inclusive) to be sent out the printer port. At the end of the line a CARRIAGE RETURN and LINE FEED will be sent. The transmission can only be interrupted by the appropriate signal on the printer busy line. While the line is being transmitted to the printer, no data will be accepted into the terminal. The BELL will sound after the line has been sent. SEE NOTE SECTION 3.2.7.

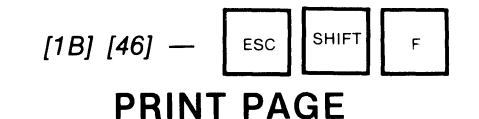

All text from the home position to the Cursor position inclusive will be sent to the printer port. At the end of each line a CR and LF will be sent. The transmission can only be interrupted by the appropriate signal on the printer 1/0 ready line. While the line is being transmitted to the printer, no data will be accepted into the terminal. The BELL will sound after all data has been sent. (SEE NOTE SECTION 3.2.7)

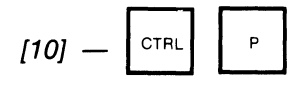

#### **REPORT CHARACTER AT CURSOR POSITION**

The ASCII code for the character at the cursor position is transmitted to the computer followed by the EOB Character.

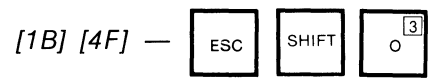

#### **REPORT CURSOR POSITION**

After receiving the ASCII control code ENQ [05], the terminal will respond by reporting the cursor's current address coordinates. These coordinates are coded in binary and transmitted in ASCII followed by the EOB Character. Please refer to Appendix 7.2 for the ABSOLUTE CURSOR ADDRESSING TABLES and Appendix 7.3 for a complete list of decimal/hex/ASCII conversions.

The range of Row Number's is 0-23 in full screen mode and 0-47 in split screen mode. The range of Column Number's is 0-79 in full screen mode and 0-38 in split screen mode

$$
[05] - \boxed{\text{crit}} \quad \epsilon
$$

The terminal will respond with (LINE NUMBER) (COLUMN NUMBER) (EOB CHARACTER)

#### **REPORT PRESENT VIDEO ATTRIBUTES**

Upon receipt of this command the present state of the video attributes is transmitted to the host computer followed by the EOB Character.See the SET ATTRIBUTES command description for a list of output code to attribute state assignments.

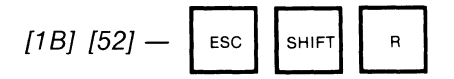

#### **REVERSE LINE FEED**

This function will cause the cursor to move up one line in the same column. If the cursor is on the top line, the cursor will remain there, but the screen will scroll downwards; the screen will appear to move down one line, losing the bottom line of the screen, and forming a blank line at the top of the screen. The blanks in the top line will be set to the present video attribute type.

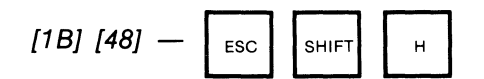

#### **REVERSE TAB**

This code causes the cursor to move to the leftmost position of a preceeding unprotected field regardless of whether the FORMAT mode is set. If the home-up position is encountered the cursor will not move.

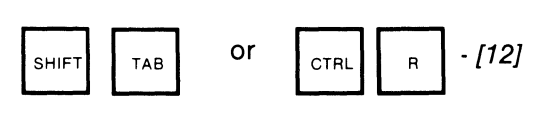

#### **RUBOUT**

On LINE, depression of this key transmits the ASCII code [7F] to the computer. In LOCAL, depression of this key causes the execution of a Backspace - space - Backspace sequence unless the cursor is in the leftmost column of the line (Column 0 and Column 41 in Split Screen Mode) or unless the character to the left of the cursor is protected and the terminal is in Format mode. In these cases no action is taken. This code may also be used as a timing code (filler code).

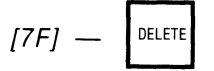

#### **SEND LINE** SEE SECTION 3.2.6 **SEND SCREEN** SEE SECTION 3.2.6

#### **SET END OF BLOCK CHARACTER**

This function specifies which code will be sent to terminate the following sequences. Report Attributes at Cursor, Report Cursor Position, Report Character at Cursor and Block Send. When in Half Duplex the RTS line is dropped only after the EOB character is sent. The default value is Carriage Return.

EOB [1 B] (39] [New EOB Character]  $\vert$  Esc Characte

#### **SET SEND DATA TYPE UNPROTECTED (BOTH UNPROTECTED & PROTECTED)**

These codes control the type of characters that will be sent when the  $\left|\frac{PAGE}{SEN} \right|$  key is struck. On power-up the SEND DATA TYPE is set to unprotected only.

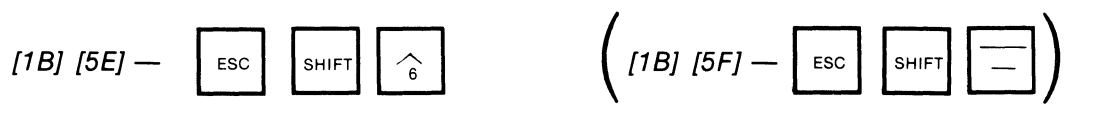

#### **SET VIDEO ATTRIBUTES**

The code immediately following this command sequence indicates the new state of the video attributes. All subsequent received (typed) displayable characters are to be displayed with these attributes. The assignment of video attribute states to set characters is as follows:

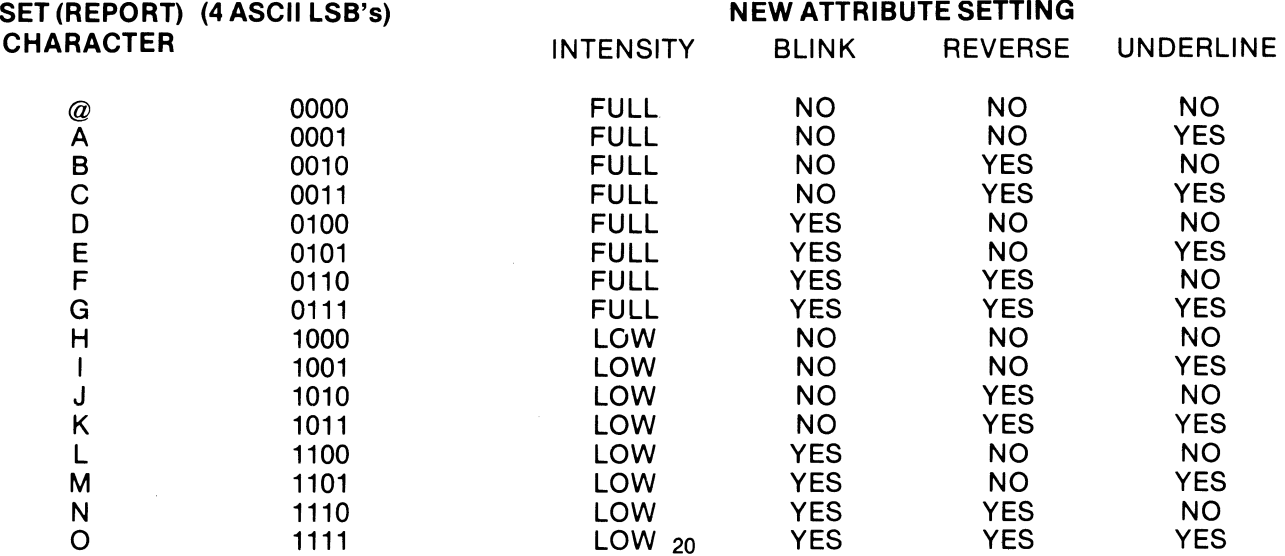

Upon power-up the video attributes are set to full intensity no blink, no reverse and no underline.

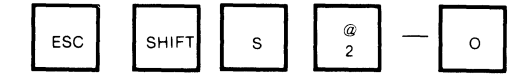

[1B] [53] [XF] sets all attribute bits.

## **SMOOTH SCROLL (LINE FEED)**

The upward scrolling of the ACT-5A caused by line feeds may be performed in one of two ways (provided the serial number is greater than 80xx1999): jump scroll or smooth scroll. When in jump scroll mode, new lines of data appear on the screen as fast as the computer sends them to the terminal. In smooth scroll mode, new lines of data appear on the screen at the maximum rate of five per second. The upward movement of lines proceeds smoothly allowing the data to be read as it appears on the screen.

**NOTE:** In order to use the smooth scroll feature the host computer must support the XON-XOFF protocol. If output from the host cannot be controlled by XON (Control Q) and XOFF (Control S) codes the terminal will smooth scroll only if data is received at a rate of less than five lines per second. If data appears at a faster rate the terminal will automatically perform jump scrolls. Reverse line feeds do not smooth scroll. See Section 2.4

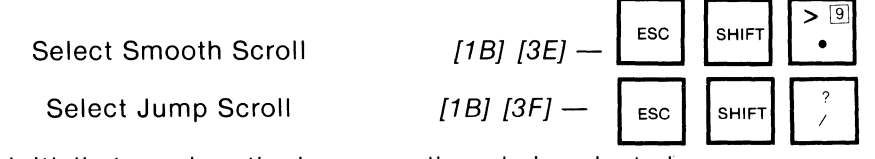

When the terminal is initially turned on the jump scroll mode is selected.

#### **SPLIT SCREEN MODE**

Enter: The screen format is 48 lines of 39 characters rather than the usual 24 by 80. Exit: Returns the screen format to 24 lines by 80 characters. Note this affects the following functions: Absolute Cursor Positioning, Request Cursor Positioning, Line Feed, Cursor Right - Left - Up - Down, Insert Line and Character, Delete Line and Character, Back Space, Print, Send, Carriage Return, Erase to End of Line and Erase to End of Frame. The bell is sounded if an attempt to enter this mode is made while in the Format mode. (LOCAL ONLY).

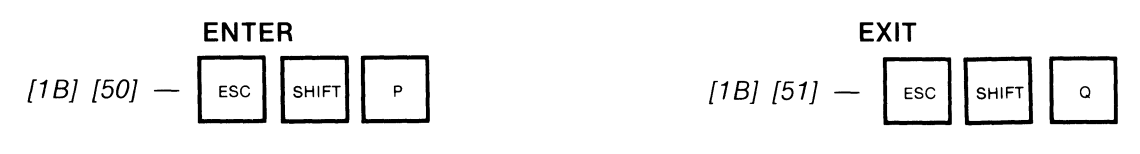

### **START (END) BLINKING FIELD**

Displayable characters received after these codes will blink (not blink). The other three video attributes are not affected.

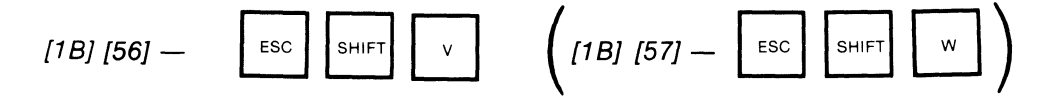

## **START (END) REVERSE VIDEO FIELD**

Displayable characters received after these codes will be displayed as reverse  $-$  black dots on a white background (standard - white dots on a black background). The other three video attributes are undisturbed.

$$
[1B] [58] - \qquad \qquad \text{esc} \qquad \text{SHIFT} \qquad \times \qquad \qquad \text{[1B] [59] -} \qquad \text{esc} \qquad \text{SHIFT} \qquad \times \qquad \text{[SHIFT]} \qquad \times \qquad \text{[1C]}
$$

#### **START (END) UNDERLINED FIELD**

Displayable characters received after these codes will be underlined (not underlined). The other three video attributes are unchanged.

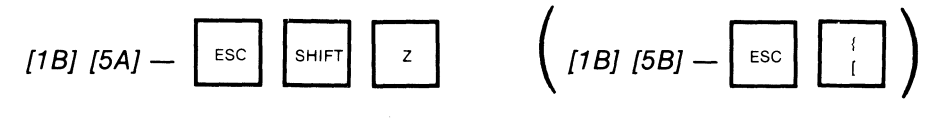

#### **TAB**

The execution of this command depends upon whether the FORMAT mode is set.

If the FORMAT mode is not set the cursor will advance to the next fixed TAB stop on the present line. The fixed TAB stops are in columns 8,16,24,32,41,49,57,65, and 73. If the cursor is in columns 73 through 79 it will not move.

If the FORMAT mode is set the cursor will advance to the first (leftmost) position of the next unprotected field. If there are no more Unprotected fields from the cursor position to the end of the screen the cursor will not move.

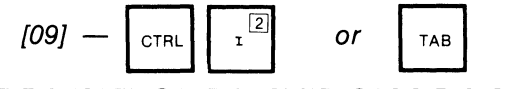

## **UNDERLINE CURRENT CHARACTER**

The character at the cursor position is underlined regardless of the state of the other video attributes. The cursor moves right after underlining.

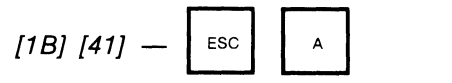

#### 5.0 INTERFACE INSTRUCTIONS:

#### 5.1 EIA CONNECTOR PIN ASSIGNMENTS:

The pin assignments for the 25 pin EIA connectors on the rear of the ACT-5A are as follows:

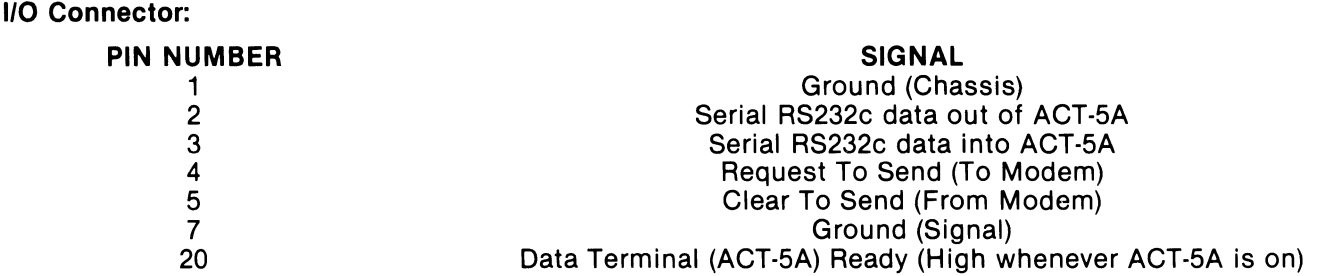

#### Printer Connector:

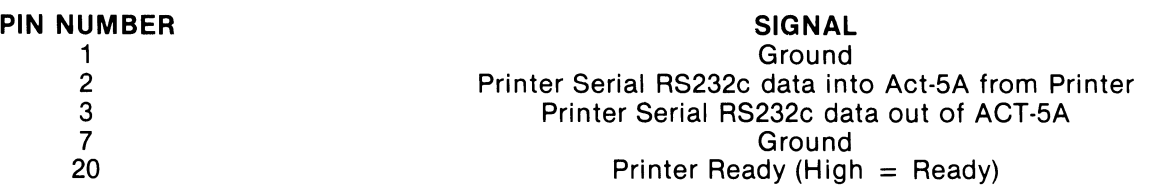

#### 5.2 CURRENT LOOP INTERFACE

An optically isolated, polarized, passive, 20mA current loop interface is available as a standard feature of the ACT-5A. In order to enable it pins 10, (22), 11(23), 12(24) and 13(25) on the I/0 conector must be connected to the computer as follows:

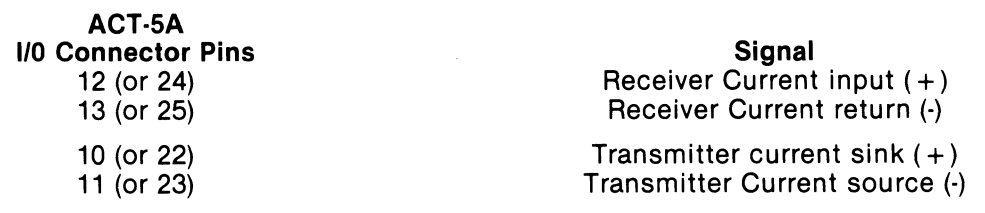

Since the interface is passive a typical installation would appear like:

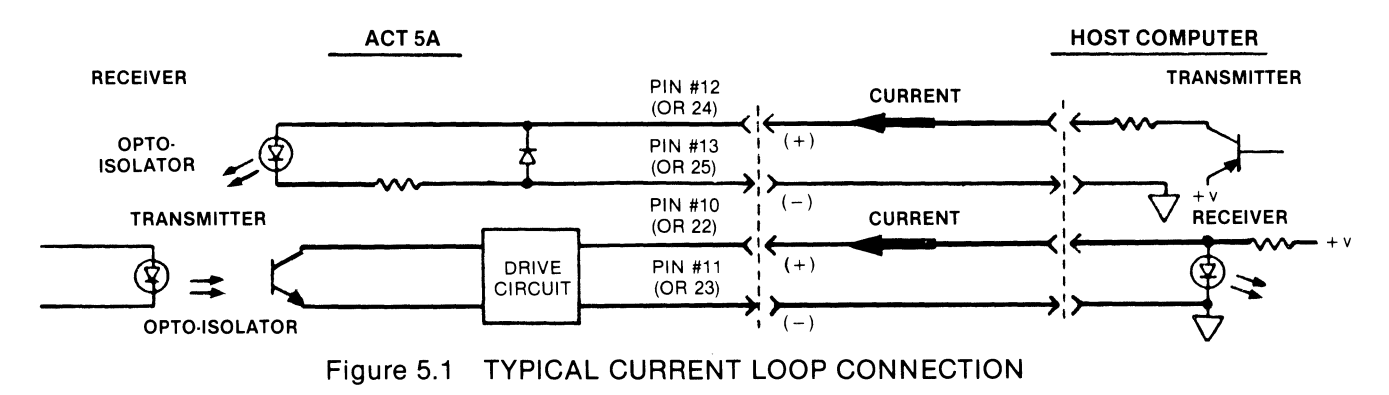

#### 5.3 FULL AND HALF DUPLEX OPERATION

The ACT-5A may operate in either full or half duplex modes. In full duplex all characters typed at the keyboard and sent to the host computer are echoed by the host and appear on the screen, In the half duplex mode the host does not echo the characters sent to it so the ACT·5A provides a local echo of each transmitted character. Some modems require the half duplex mode-otherwise full duplex is usually the prefered mode of operation. In both full and half duplex, CTS must be high to allow commencement of PRINT and SEND operations. The full/half duplex switch is read only upon power up. If this switch is toggled during terminal operation, the terminal must be recycled to insure proper operation. 23

#### 5.3.1 Full Duplex Operation

In the full duplex mode (selected by the slide at the rear of the cabinet) the ACT-5A's transmitter and receiver circuits operate independently and data may flow both into and out of the serial interface concurrently. Only pins 2 (RS232c Serial Data Out), 3 (RS232c Serial Data In) and 7 (Signal Ground) must be connected to establish full duplex communication.

#### 5.3.2 Half Duplex With Modem Control

In the half duplex mode of operation (selected by the switch at the rear of the cabinet) all characters typed at the keyboard are echoed internally and also transmitted to the host computer through the 1/0 port. The Request To Send (RTS), Clear To Send (CTS) protocol is employed to enable use with Bell 103 and 202 type modems. In half duplex operation on line, RTS is raised when a character is struck at the keyboard for transmission to the host computer and dropped after the transmission of the EOB character. RTS is raised at the commencement of a SEND operation, and dropped at the completion.

#### 5.4 DATA RATE SELECTION

The ACT-SA features data transmission/reception rates of 110,300,600,1200,2400,4800,9600 and 19,200 baud (bits/second) for both the I/O and PRINTER communication ports.

#### 5.4.1 Selecting the 1/0 Data Rate

The photo below indicates the location of the 8 switches that select the I/O data rate. No two switches shoud be turned on at the same time.

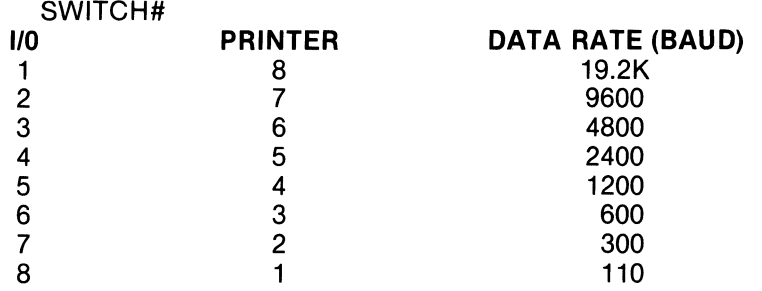

NOTE: At 19,200 baud the ACT-SA cannot execute all control codes before another code arrives. When this occurs one or more characters are stored in a forty character First-In-First-Out (FIFO) buffer. When this buffer fills to 24 characters the ACT-SA transmits an X-Off code to force the host to suspend transmission. When the buffer is emptied an X-On code is transmitted to the host. If the host does not honor the X-Off/X-On protocol, Rubout characters (not nulls) must be sent. As long as this buffer does not overflow (an unlikely event) the user will be unaware of its existence. Control features that take more than one character time at 19,200 baud to complete execution are:

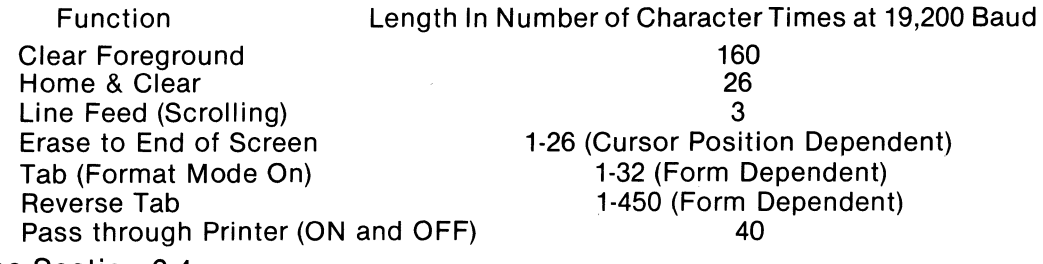

\*See Section 2.4

#### 5.4.2 Selecting the Printer Data Rate

Located immediately above the I/O data rate select switches on the main logic board are 8 printer rate select switches. Refer to Section 6.0 to gain access to these switches by removing the cabinet top. The printer switches select the same rates as the I/O switches (listed above) except in the opposite order.

#### 5.5 UART OPTIONS

The ACT-SA is factory set to transmit and receive a data word consisting of 1 start bit, 7 ASCII data bits, an 8th data bit (tied high on transmit, ignored on receive) and two stop bits. The parameters of the data word may be modified by resetting the UART option switches located on the logic board in the rear of the cabinet (see photo below). The UART option switches have the following effects on the data transmission format:

#### **UART SWITCH # FUNCTION**

- 5 8th bit transmit select: Off (switch down) causes a logical 1 (mark) to be transmitted; On (switch up) chooses a logical 0 (space).
- 10 Parity select: Off (switch down) selects no parity; On enables the type of parity selected by switch 8
- 9 Number of stop bits: Off (switch down) selects 2 stop bits; On selects one stop bit.
- 6,7 Word length: Lengths of 5, 6, 7 or 8 are possible. The parity bit (if selected) is added on to the word length.

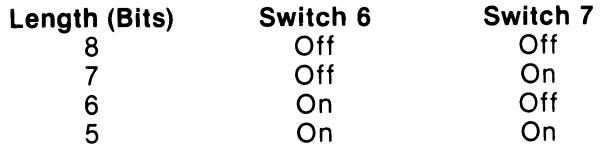

8 Odd/Even Parity Select: Off (switch down) selects even parity; On selects odd parity. Switch 10 must be on to enable parity generation.

UART 'switches five through ten are all factory set to the off position.

#### **5.6 PRINTER PORT**

The ACT-5A printer port operates in two modes: buffered and pass-through. Both modes are software controlled by either codes typed at the keyboard or received from the computer.

If the Pass Through Printer is to be operated at speeds greater than 1200 baud, a delay of 20 millisecond should preceed the transmission of the PTP on code sequence to the terminal. This delay ensures that the input buffer will be empty and the PTP ON code will be executed promptly. Another pause in the data transmission to the ACT-5A of 10 milliseconds must immediately follow the PTP on codes to prevent the printer UART from acquiring false start bit synchronization and thus printing erroneous characters.

#### **5.6.1 Buffered Printer Mode**

The screen contents may be sent out the PRINTER connector pin 3 (in a serial RS232c format) by

depressing the  $\left| \begin{array}{c} \text{PAGE} \\ \text{PANET} \\ \text{LINE} \end{array} \right|$  key as described in Section 3.2.7 or by sending a PRINT code from the com-

puter (see Section 4) to the ACT-5A. The data rate used to transmit characters to the local printer is independent of the I/O data rate and may be selected as described in Section 5.4.2 above. When transmitting characters to the printer the ACT-5A senses the printer ready line at pin 20 of the PRINTER connector. If this signal assumes the low (not ready) state the ACT-5A suspends transmission until the printer becomes ready and reasserts this line. If pin 20 is not connected the ACT-5A assumes that the printer is always ready to accept data and transmits continuously until the selected PRINT operation terminates.

NOTE: See Section 3.2.7.

#### **5.6.2 Pass-Through Printer Operation**

A software controlled switch is provided by the ACT-5A to connect the serial data input line (from the computer) to the serial data output line to the printer and conversely the serial data input line from the printer to the serial data output line to the host computer. Three codes control this switch - on (monitored/not monitored) and off (see Section 4). This type of printer operation requires that your printer be able to accept data at the same rate as the I/O rate between the terminal and the host computer.

#### **6.0 USER SELECTABLE OPTIONS**

The operation of several ACT-SA features may be altered by changing jumper selections on the logic printed circuit board. These options are described in the following subsections.

In order to gain access to the jumpers on the main logic board the cabinet top must be removed. Before doing so UNPLUG the unit from the 110 (220) Volt receptacle. Then remove the four retaining screws located on the sides and at the rear of the cabinet. Carefully lift the cabinet top up and off of the chassis and set it aside while modifying the jumper selections. It is important to **REPLACE** the cover (cabinet top) before reconnecting power to the unit.

#### **6.1 SINGLE/DOUBLE UNDERLINE**

FACTORY SETTING: SINGLE

Jumper W1 selects whether underlined fields will have one or two understrokes i.e. A or A. Note that the single underline appears in the same scan line as the bottom row of a descending lower case character (g) while a double underscore over·writes both descending rows (g). It is for this reason that we suggest double underscores be used only in the absence of descending characters.

W1 CONNECTIONS A to S for single<br>B to S for double for double

#### **6.2 BLINK RATES FOR CURSOR AND BLINKING FIELDS**

FACTORY SETTING: CURSOR 2 HZ; BLINKING FIELDS 1 HZ

Jumpers W2 and W3 select the blinking frequencies of the cursor and of the blinking fields. These two rates are independent and may be selected as follows:

#### **CURSOR** RATE:

**BLINKING** 

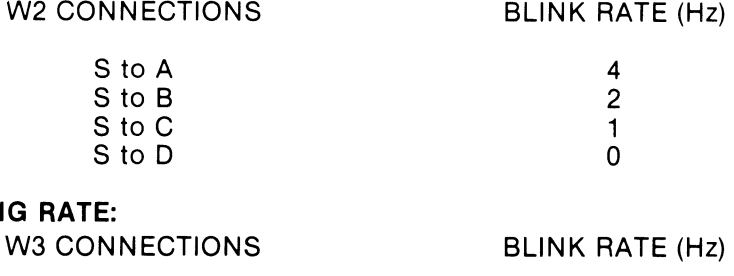

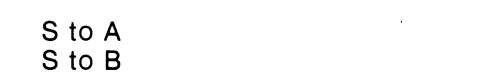

#### **6.3 PROTECTED VIDEO ATTRIBUTE**

S to C

FACTORY SETTING: PROTECTED FIELDS = REDUCED INTENSITY

The video attribute associated with protected fields may be anyone of: Reduced Intensity, Blinking, Reverse Video or Underlined. In order to change the protected video attribute two operations must be performed.

First W4 should be connected as follows

#### W4 CONNECTION PROTECTED VIDEO ATTRIBUTE

4 2 1

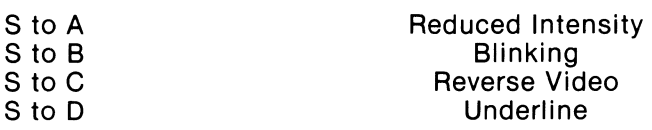

Second the Protected Field Attribute switches (Refer to Figure 5.2 above) T.O. 2 and T.O. 3 must be set as follows:

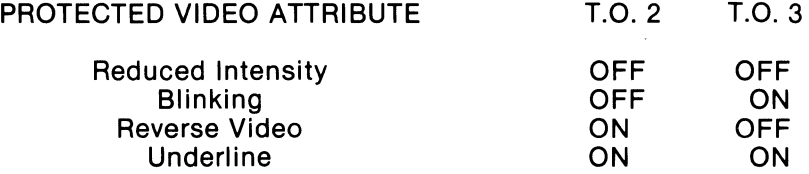

#### **6.4 KEYBOARD AUTO REPEAT RATE**  FACTORY SETIING: 30 CPS

After approximately a.5 second delay all keys automatically repeat at either 7.5,15 or 30 characters per second (CPS) depending upon the W5 jumper selection:

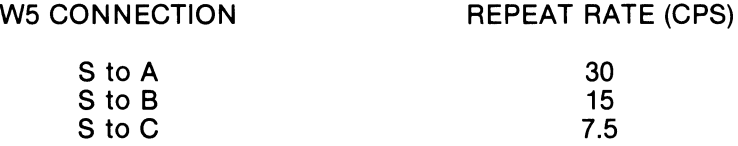

# **6.5 DISPLAY NULL CHARACTER ON/OFF**<br>FACTORY SETTING: ON T.O. 4

 $\mathcal{A}$ 

FACTORY SETTING: ON

This switch (located at the rear of the cabinet) controls the displaying of the null symbol when in either the display, the control characters mode or in graphics mode. Refer to Figure 5.2 for the exact location of this switch.

## **7.1 Function Summary**

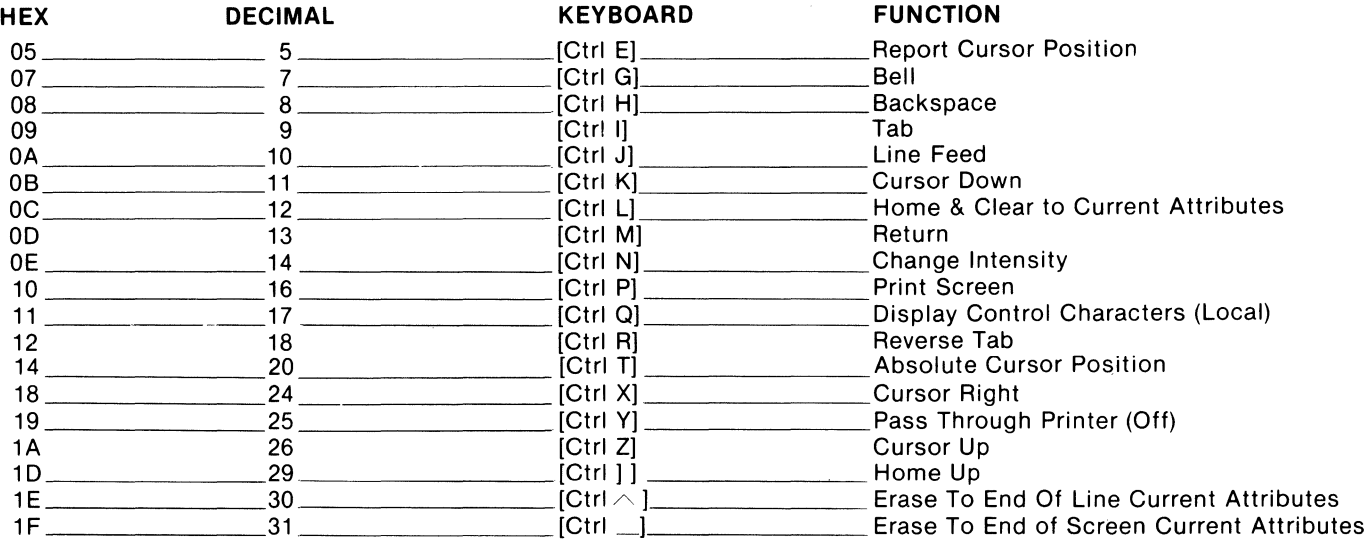

The [Esc] key must be pressed first then released before the next key for these functions. CAPS LOCK or SHIFT key must be depressed.

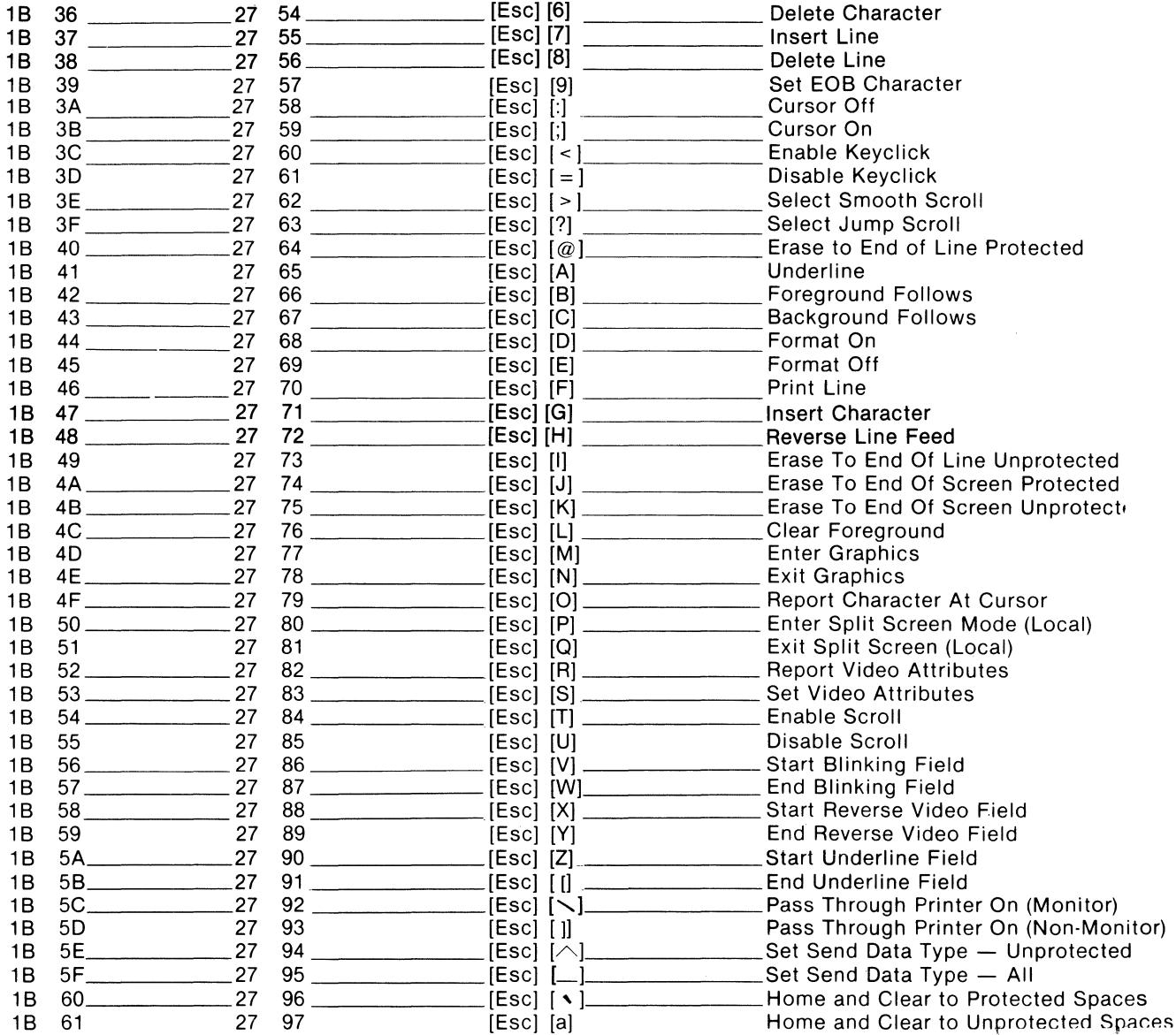

 $\bar{\mathcal{L}}$ 

## 2 ABSOLUTE CURSOR ADDRESSING TABLE - ACT-5A

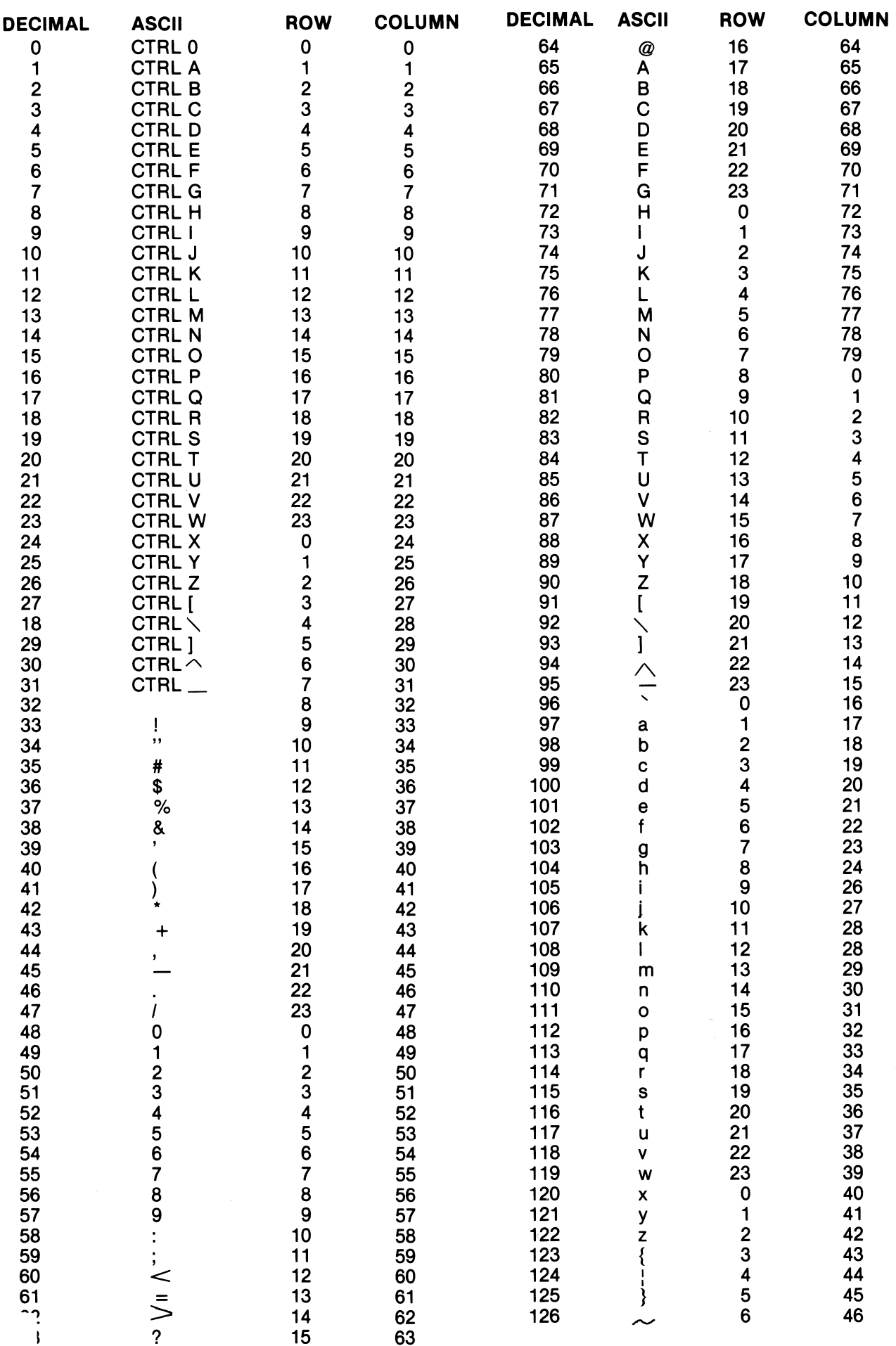

 $\zeta$ 

## **7.3 CHARACTER SETS**

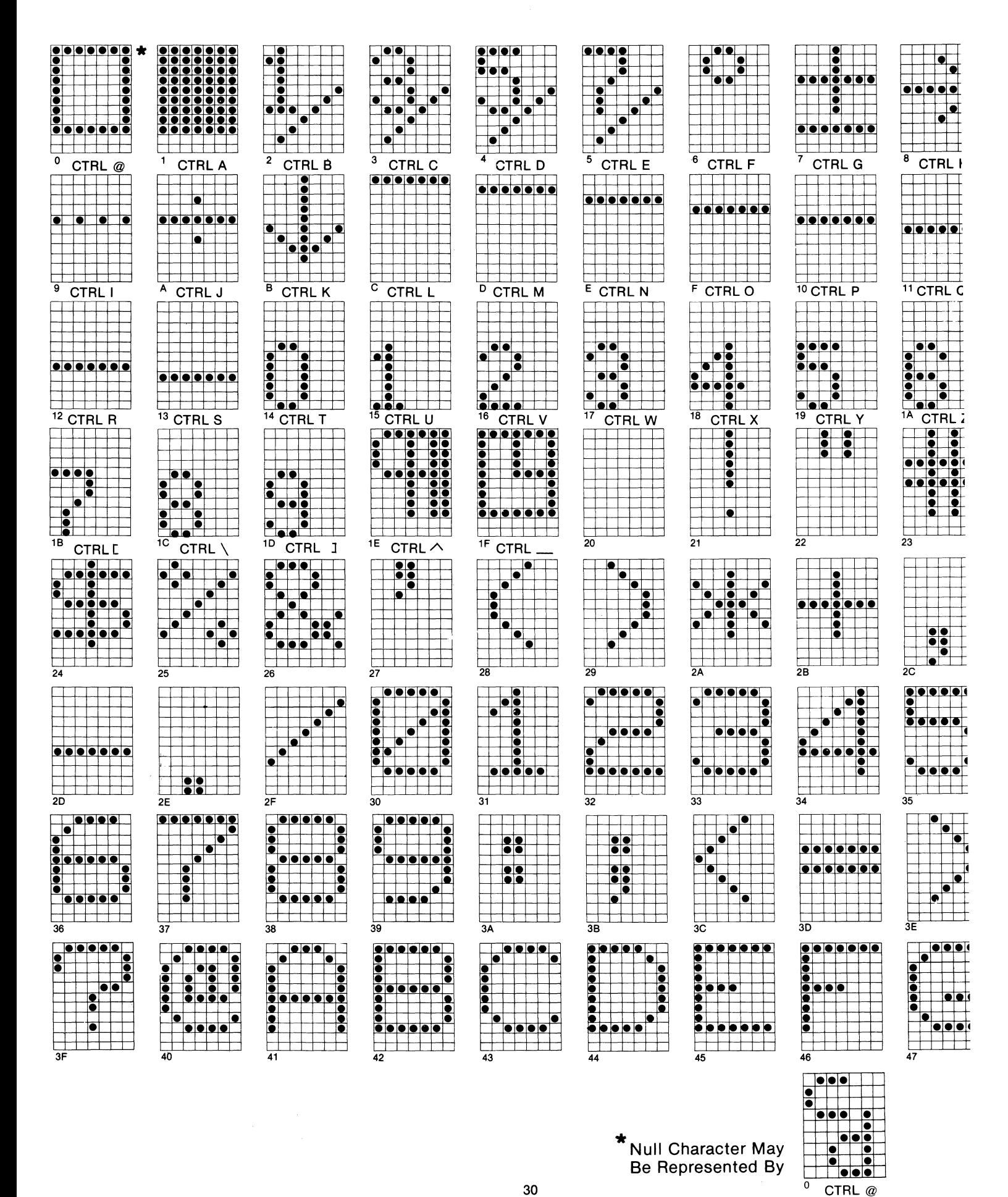

30

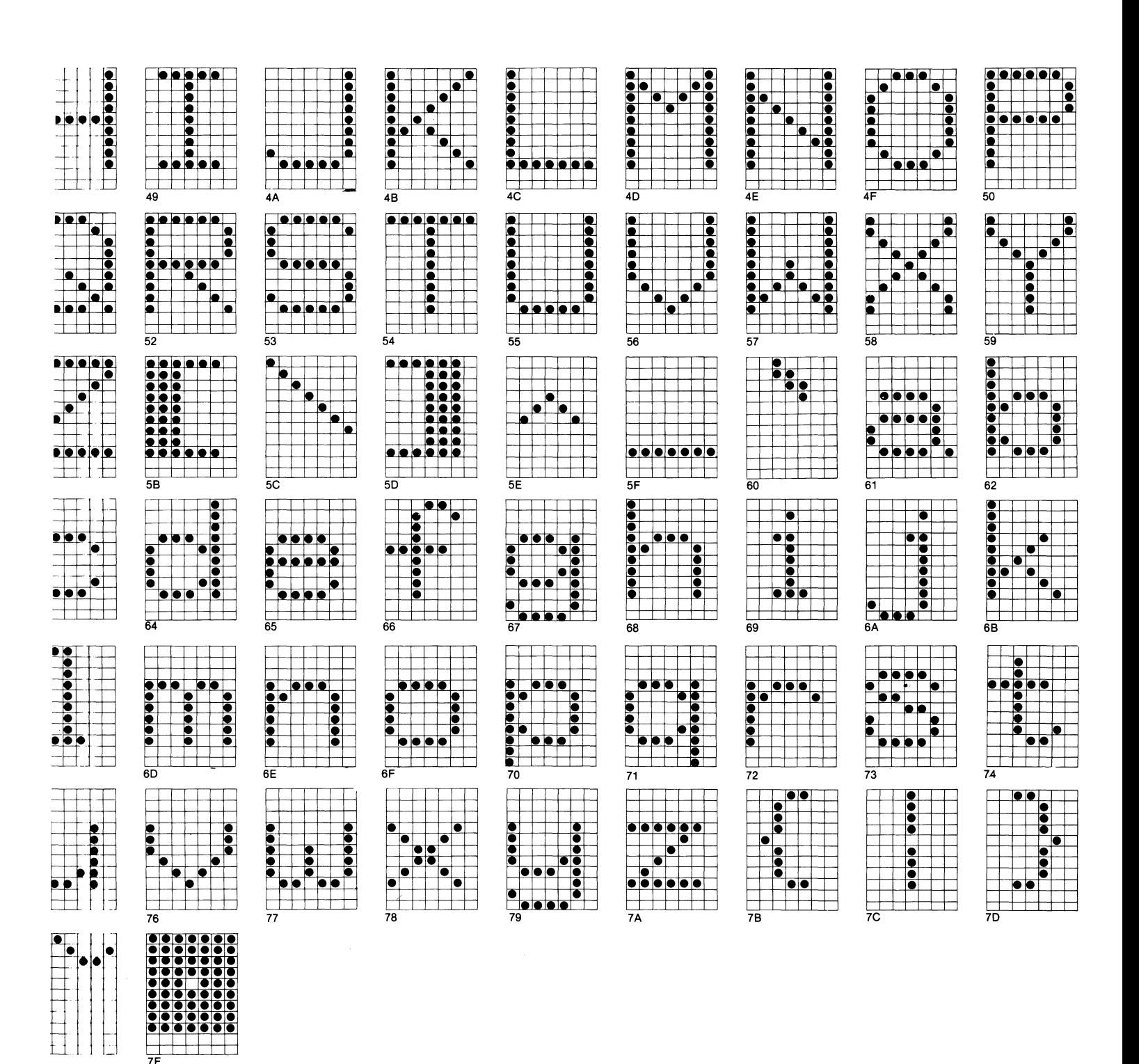

 $\frac{1}{7}$ 

#### 7.4 TABLE OF THE ASCII CODES

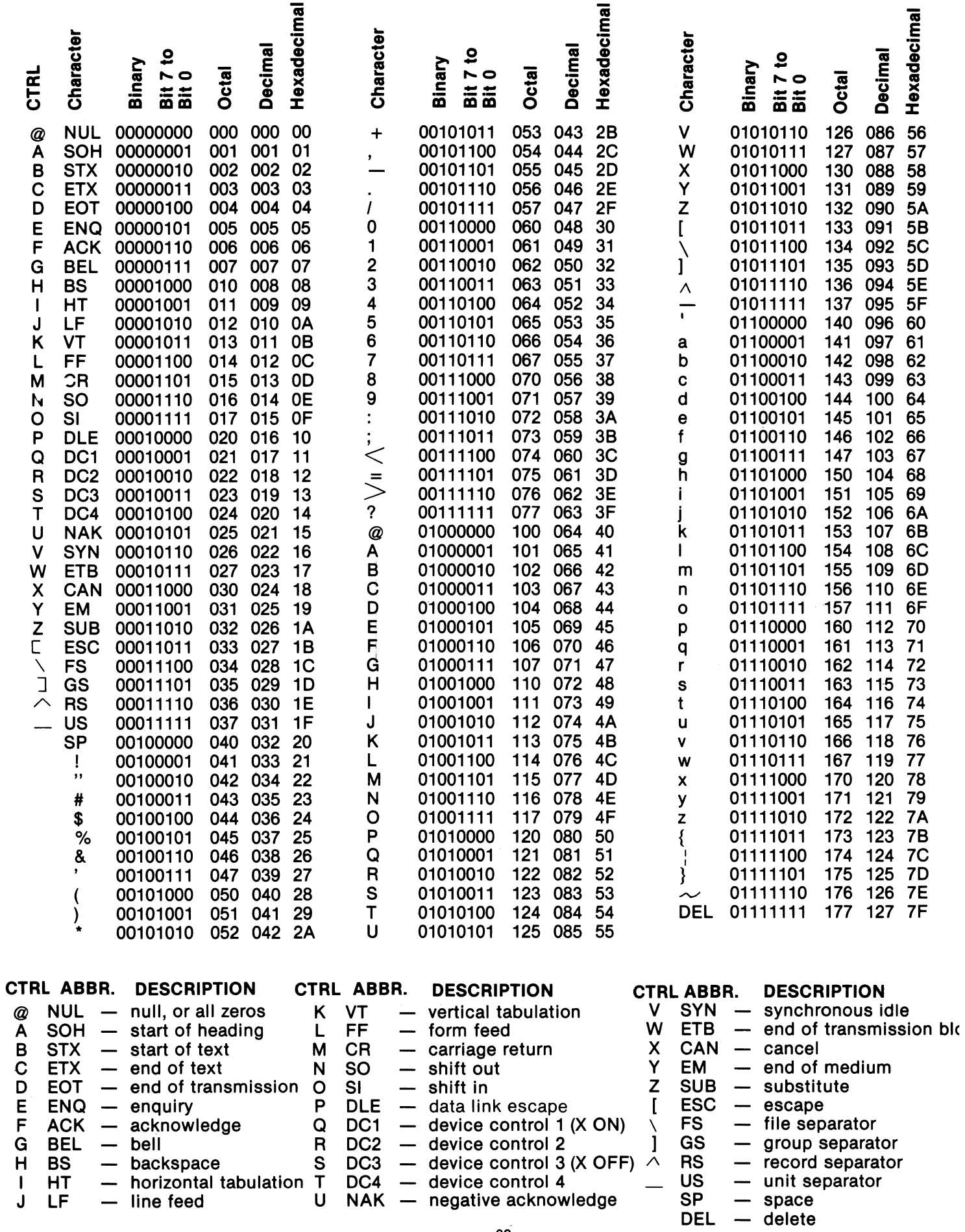

#### **8.0 WARRANTY AND SERVICE INFORMATION**

- a) The ACT-5A requires no maintenance and should perform faithfully for many years. MICRO-TERM will repair any unit which fails within the original warranty period provided that no modifications have been performed on the circuit, other than the jumper modifications outlined in this manual.
- b) The ACT-5A is accompanied by a limited one year warranty. For in-warranty service, the user may elect to return either the defective board or the entire unit to the factory, freight prepaid. MICRO-TERM will return in-warranty repairs freight prepaid for the first ninety days of the warranty period and freight collect thereafter. The video display module is an exception to this one year warranty; it is warranted by its manufacturer for ninety days and likewise by MICRO-TERM, Inc.
- c) Beyond the warranty period MICRO-TERM will charge a nominal fee for the repair of any ACT-5A. A complete technical manual including schematic, theory of operation and timing diagrams is available to owners of the ACT-5A. Any further information relating to the operation or interfacing of your ACT-5A can be obtained by writing directly to: TECHNICAL STAFF

MICRO-TERM,INC. 1314 Hanley Industrial Ct. St. Louis, Missouri 63144 314-968-8151

#### **9.0 CUSTOM MODIFICATIONS**

MICRO-TERM is one of the few computer terminal manufacturers that will modify its standard terminals to exact customer specifications--even for quantity one. Write for information.

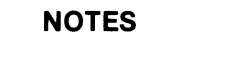

 $\overline{a}$ 

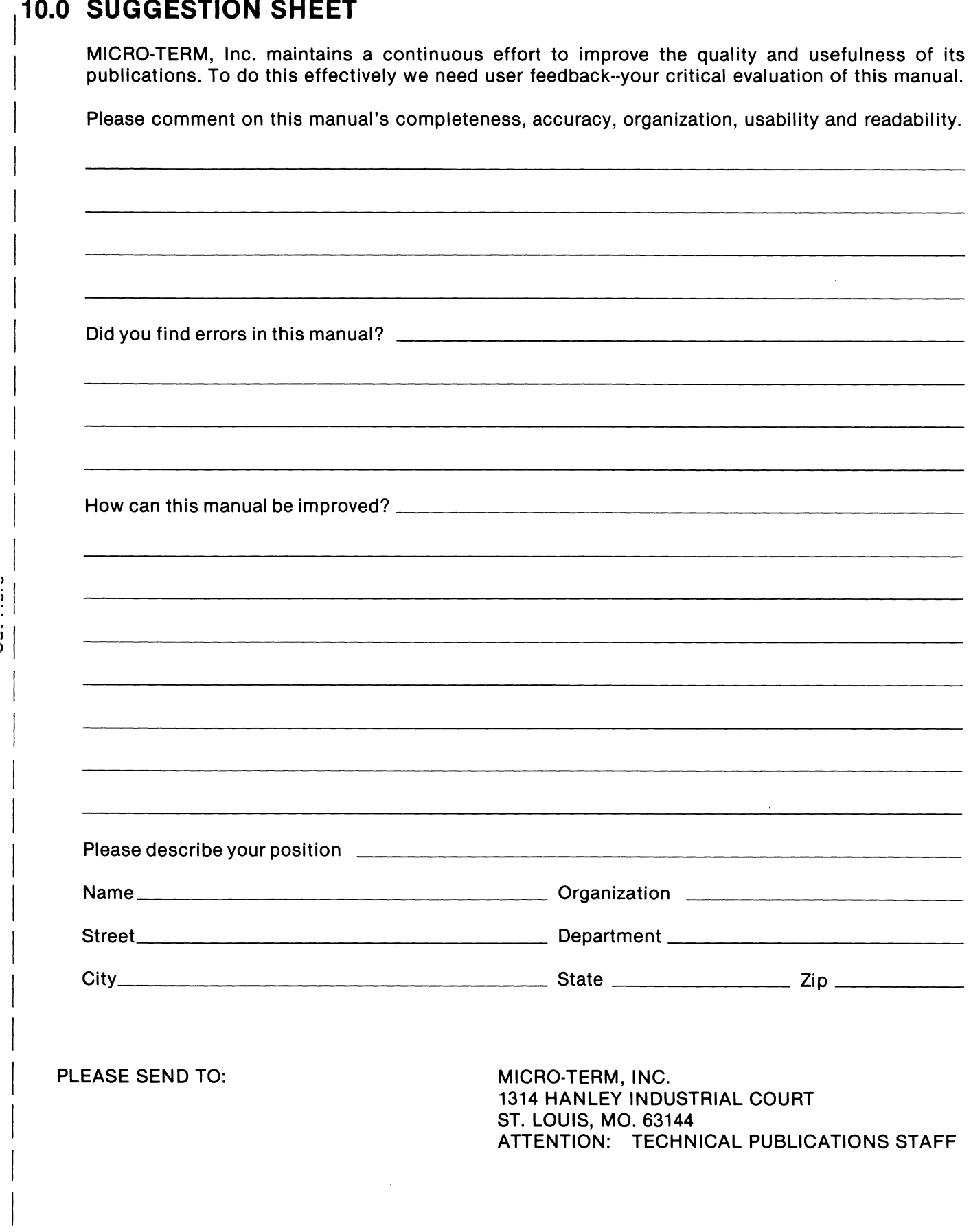

 $\vert$ 

 $\label{eq:2.1} \frac{1}{\sqrt{2}}\left(\frac{1}{\sqrt{2}}\right)^{2} \left(\frac{1}{\sqrt{2}}\right)^{2} \left(\frac{1}{\sqrt{2}}\right)^{2} \left(\frac{1}{\sqrt{2}}\right)^{2} \left(\frac{1}{\sqrt{2}}\right)^{2} \left(\frac{1}{\sqrt{2}}\right)^{2} \left(\frac{1}{\sqrt{2}}\right)^{2} \left(\frac{1}{\sqrt{2}}\right)^{2} \left(\frac{1}{\sqrt{2}}\right)^{2} \left(\frac{1}{\sqrt{2}}\right)^{2} \left(\frac{1}{\sqrt{2}}\right)^{2} \left(\$  $\mathcal{L}^{\text{max}}_{\text{max}}$  and  $\mathcal{L}^{\text{max}}_{\text{max}}$  $\label{eq:2.1} \frac{1}{\sqrt{2\pi}}\int_{\mathbb{R}^3}\frac{d\mu}{\sqrt{2\pi}}\left(\frac{d\mu}{\mu}\right)^2\frac{d\mu}{\sqrt{2\pi}}\int_{\mathbb{R}^3}\frac{d\mu}{\sqrt{2\pi}}\frac{d\mu}{\sqrt{2\pi}}\frac{d\mu}{\sqrt{2\pi}}\frac{d\mu}{\sqrt{2\pi}}\frac{d\mu}{\sqrt{2\pi}}\frac{d\mu}{\sqrt{2\pi}}\frac{d\mu}{\sqrt{2\pi}}\frac{d\mu}{\sqrt{2\pi}}\frac{d\mu}{\sqrt{2\pi}}\frac{d\mu}{\$ 

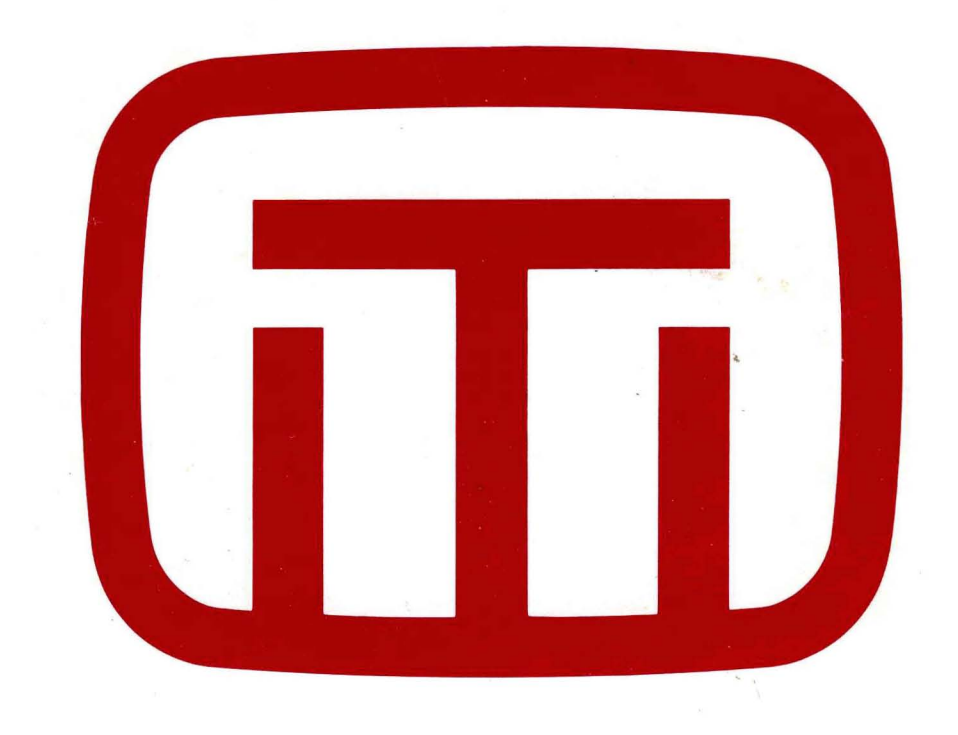